## Стандарт платформы цифрового рубля

# «Требования и рекомендации к пользовательским интерфейсам при совершении операций с цифровым рублем»

Версия 1.0

#### Оглавление

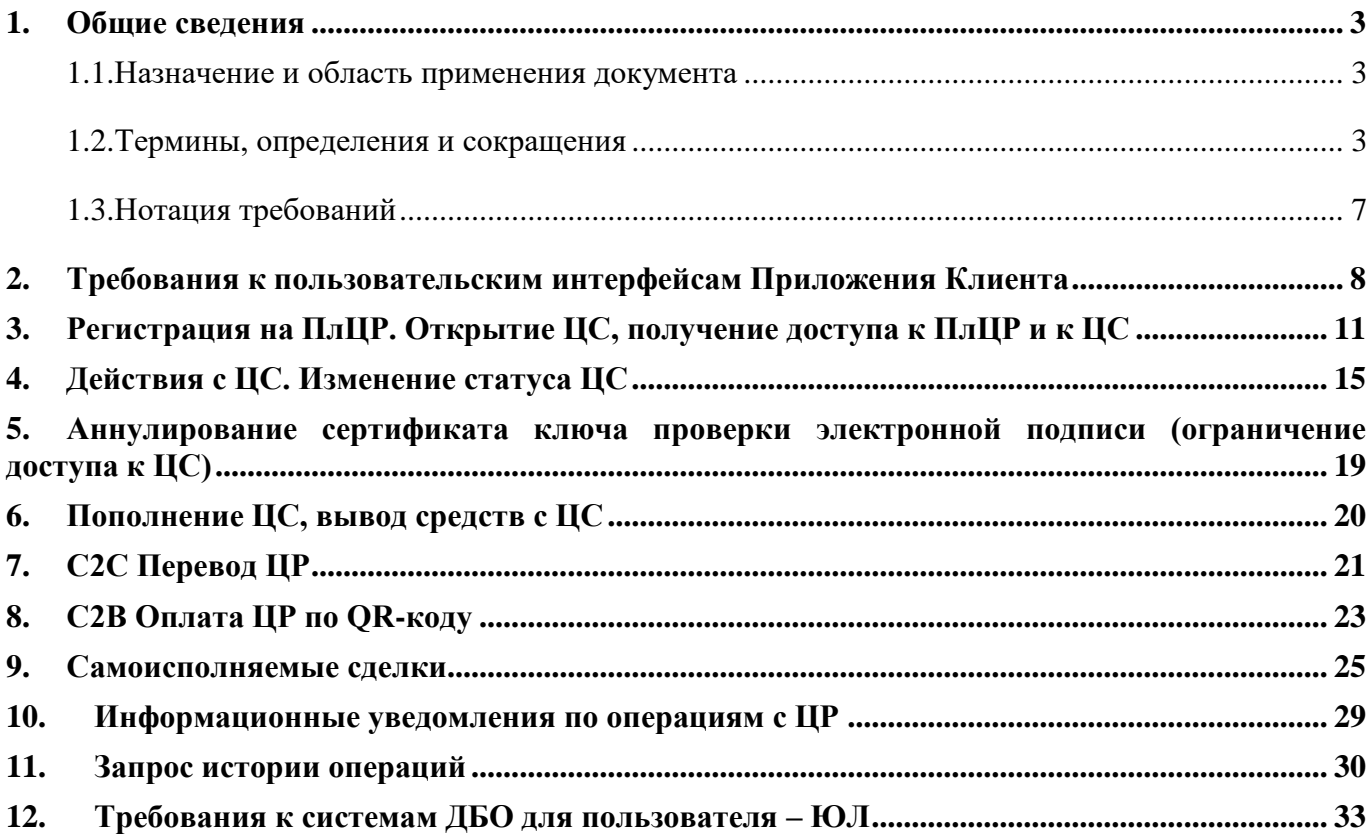

#### <span id="page-2-0"></span>1. Общие сведения

#### $1.1.$ Назначение и область применения документа

<span id="page-2-1"></span>Настоящий Стандарт платформы цифрового рубля «Требования и рекомендации к пользовательским интерфейсам при совершении операций с цифровым рублем» (далее – Стандарт) содержит описание минимальных требований, предъявляемых к пользовательским интерфейсам (UI) Приложения Клиента, предоставляемого участником платформы цифрового рубля (далее участник ПлЦР) пользователям платформы цифрового рубля (далее - пользователь):

- для пользователей – ФЛ, установленного на мобильном устройстве пользователя (смартфоне, планшетном компьютере) под управлением операционной системы Android или iOS,

- для пользователей - ЮЛ, установленного в системе ДБО

при реализации поддержки операций с ЦР на ПлЦР на стороне кредитной организации участнике ПлЦР.

Требования настоящего Стандарта реализуются в Приложении Клиента с учетом форматов данных и структуры сообщений, предусмотренных Альбомом электронных сообщений, используемых для взаимодействия субъектов ПлЦР, а также с учетом требований информационной безопасности, установленных документом «ЦВЦБ. Требования по обеспечению информационной безопасности для Финансового Посредника».

#### <span id="page-2-2"></span> $1.2.$ Термины, определения и сокращения

В рамках настоящего Стандарта термины, определения и сокращения, используются в значениях, установленных законодательством Российской Федерации, правилами Платформы цифрового рубля.

Применительно к настоящему Стандарту используются также следующие термины, определения и сокращения:

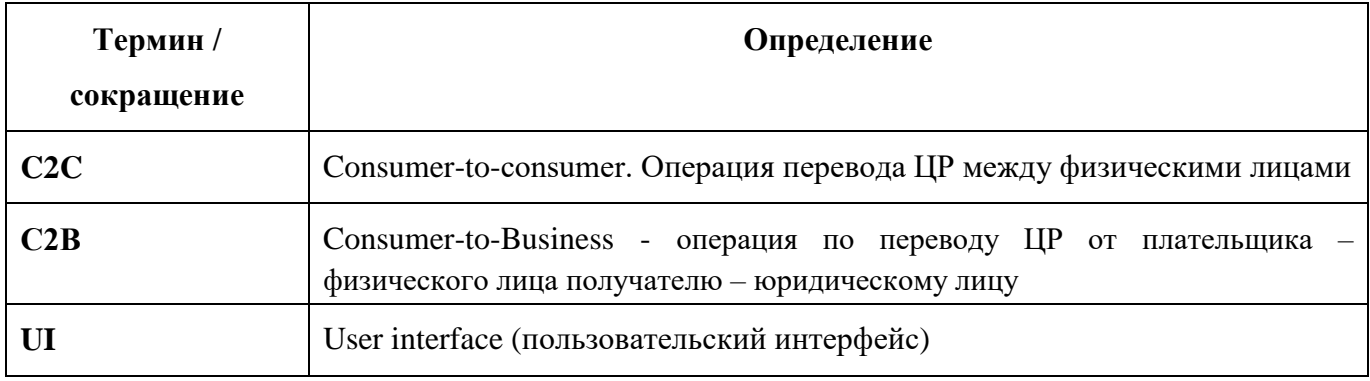

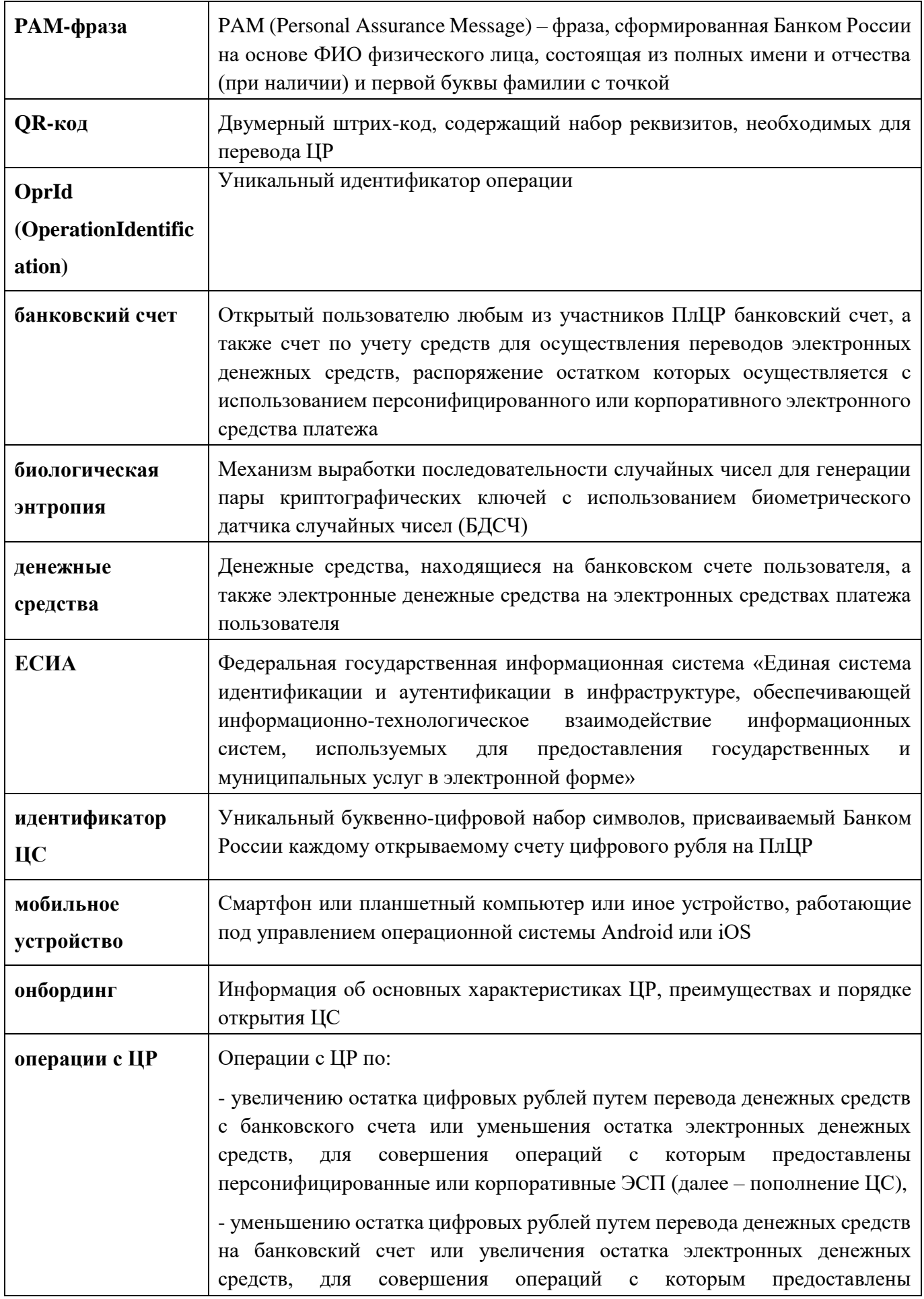

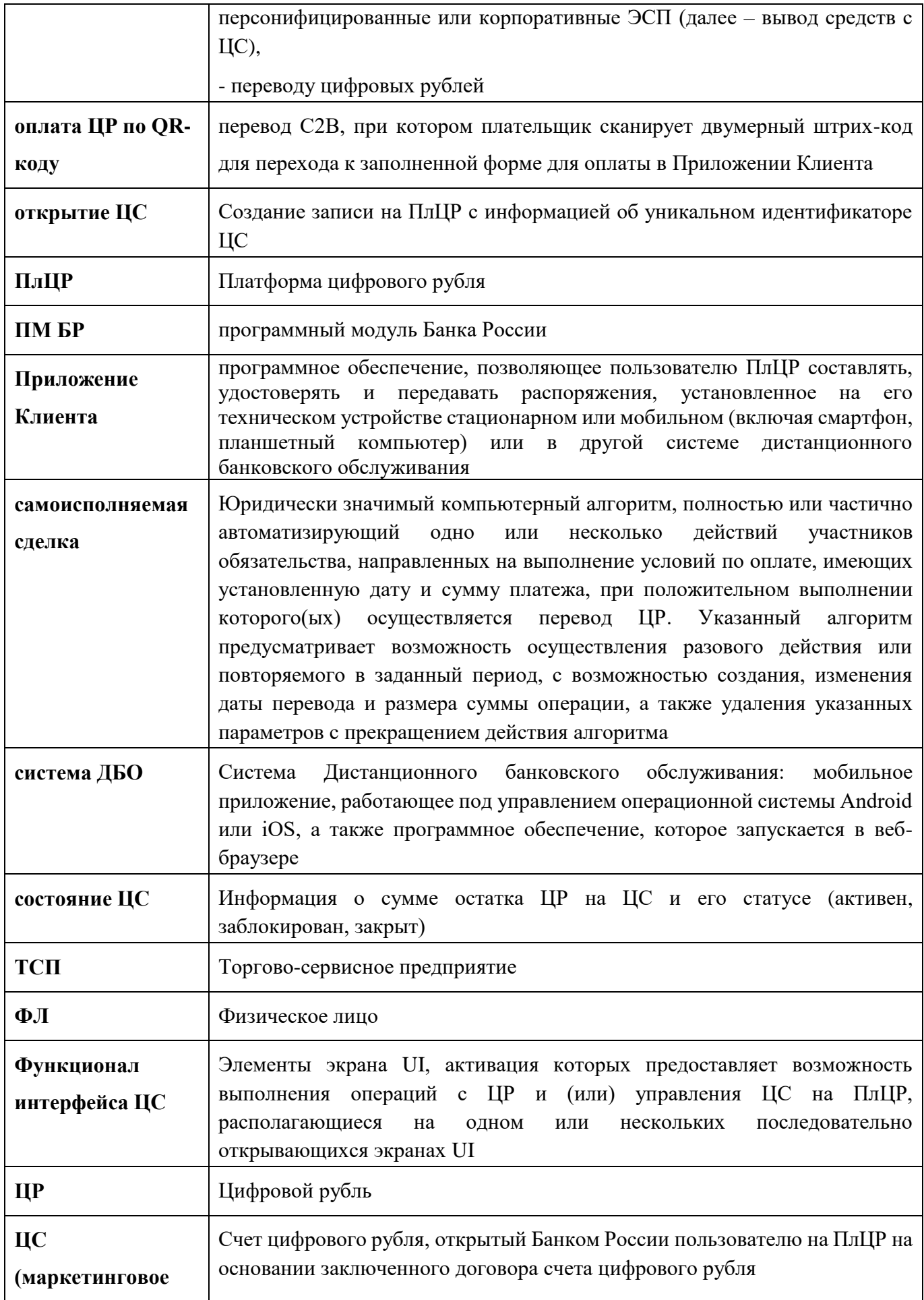

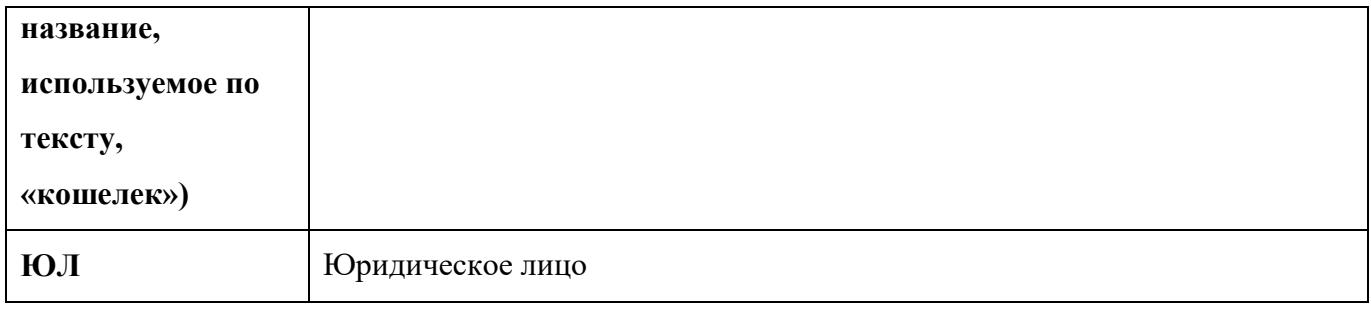

Термины и фразы, используемые в пользовательских интерфейсах

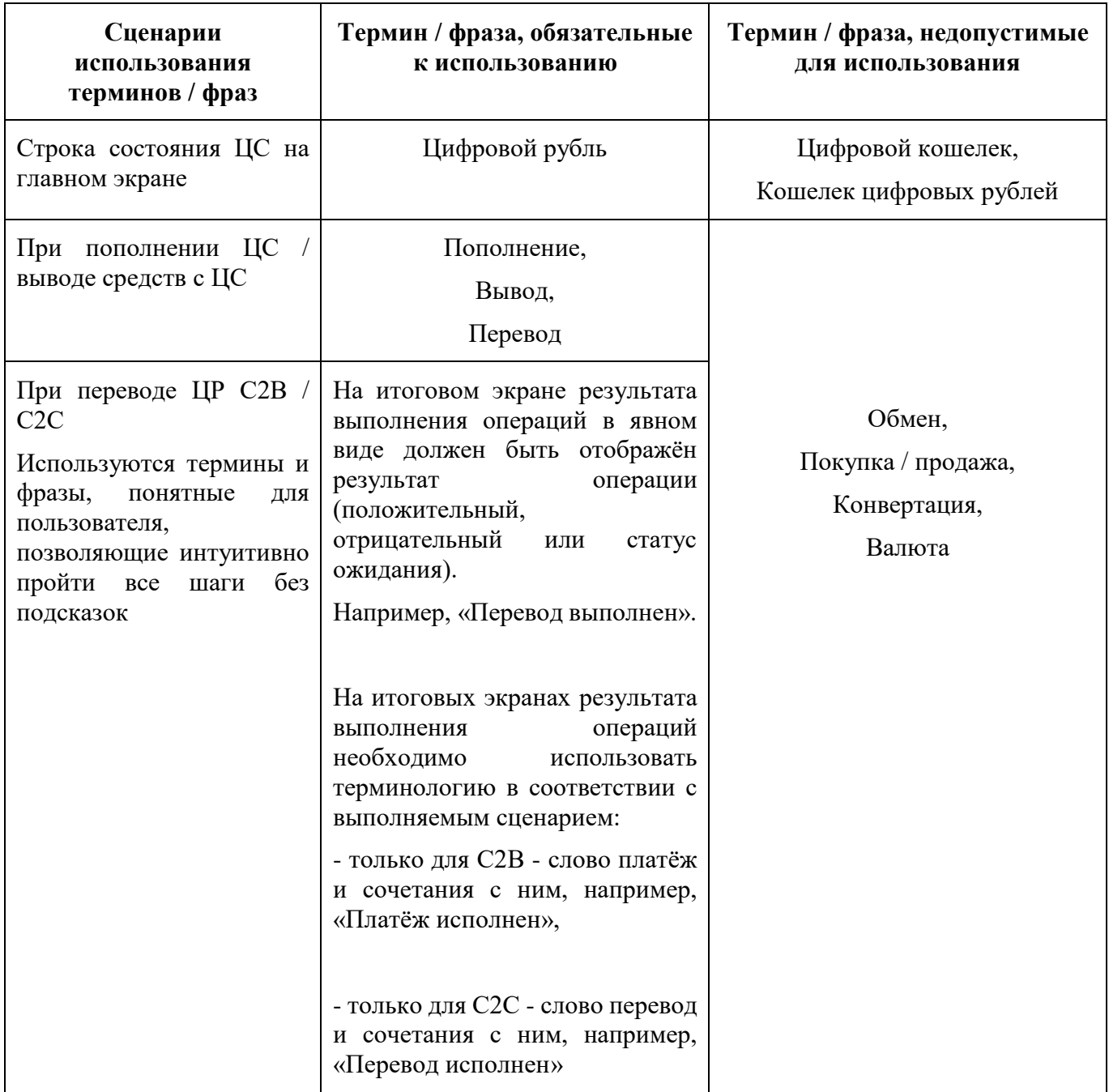

Применение участниками ПлЦР иных терминов и фраз, используемых ими для операций с безналичными денежными средствами, допускается только после их согласования Банком России.

#### $1.3.$ Нотация требований

<span id="page-6-0"></span>Все требования в документе имеют синтаксис [Требование X.Y] соответственно, где  $X$  – номер раздела, а Y - порядковый номер Требования.

#### <span id="page-7-0"></span>**2. Требования к пользовательским интерфейсам Приложения Клиента**

Пользовательский интерфейс (UI) Приложения пользователя – ФЛ должен:

| Обеспечить наличие строки состояния ЦС, содержащей наименование<br>[Требование 2.1]           |  |
|-----------------------------------------------------------------------------------------------|--|
| «Цифровой рубль», а также отображение статуса ЦС (заблокирован, закрыт,                       |  |
| в случае, когда ЦС активен в строке состояния ЦС должен отображаться                          |  |
| актуальный остаток ЦР) и последние 4 символа идентификатора ЦС.                               |  |
| В случае отсутствия информации об открытом ЦС обеспечить наличие                              |  |
| элемента экрана или информационного баннера под наименованием                                 |  |
| «Цифровой рубль» с надписью «открыть кошелек», позволяющего открыть                           |  |
| и (или) получить доступ к ЦС.                                                                 |  |
| Иные формулировки на строке состояния ЦС не допускаются.                                      |  |
| Строка состояния ЦС должна быть размещена в общем разделе со счетами и                        |  |
| картами пользователя на главном экране Приложения Клиента.                                    |  |
| строками, содержащими информацию о счетах и<br>Между<br>картах                                |  |
| пользователя, и строкой состояния ЦС обеспечить отсутствие других                             |  |
| продуктов или объектов (баннеров, рекламы и т.д.), не относящихся к ЦС или                    |  |
| продуктам участника ПлЦР.                                                                     |  |
| Информация о балансе ЦС и счетов, открываемых участником ПлЦР должна                          |  |
| быть разделена.                                                                               |  |
| На строке состояния ЦС обеспечить отображение графического обозначения<br>$[T$ ребование 2.2] |  |
| рубля для осуществления операций с ЦР <sup>1</sup> , если размещение графических              |  |
| предусмотрено концепцией оформления иных продуктов<br>элементов                               |  |
| Приложения Клиента.                                                                           |  |
|                                                                                               |  |
| [Требование 2.3]<br>Обеспечить наличие элемента экрана (кнопка), позволяющего скопировать в   |  |
| буфер обмена идентификатор ЦС, при необходимости его направления в                            |  |
| сообщения с<br>электронного<br>использованием<br>составе<br>мессенджеров,                     |  |
| электронной почты или иных сервисов обмена электронными сообщениями.                          |  |
| Идентификатор ЦС должен копироваться в буфер полностью (все 55                                |  |
| символов).                                                                                    |  |
| Обеспечить наличие функционала (пункты меню и (или) элементы экрана<br>$[T$ ребование 2.4]    |  |
| (кнопка) для выполнения операций с ЦР и управления ЦС (функционал ЦС).                        |  |

 $^{-1}$  Здесь и далее в соответствии с техническим описанием графического обозначения рубля для осуществления операций с цифрового рубля Банка России.

**.** 

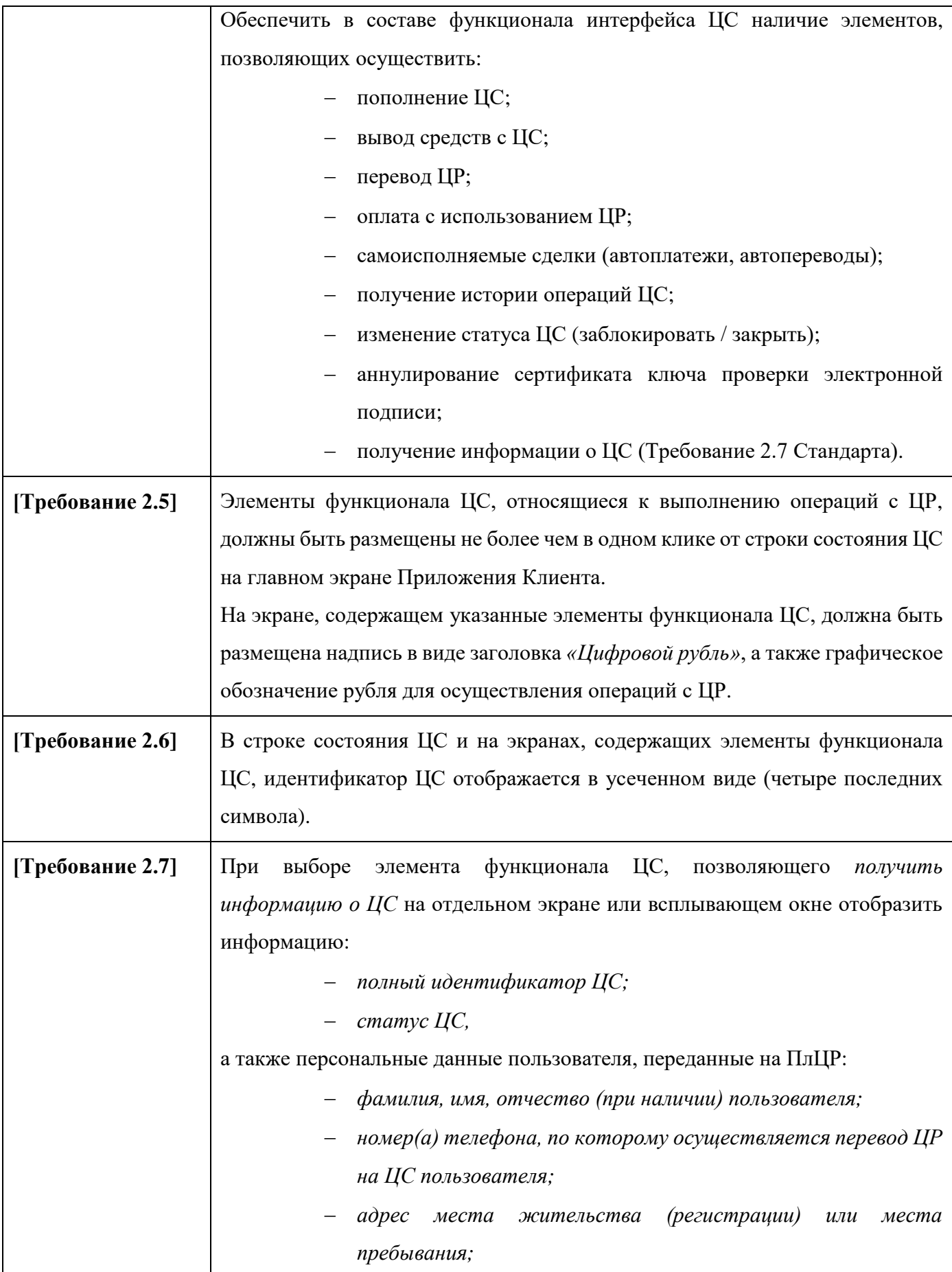

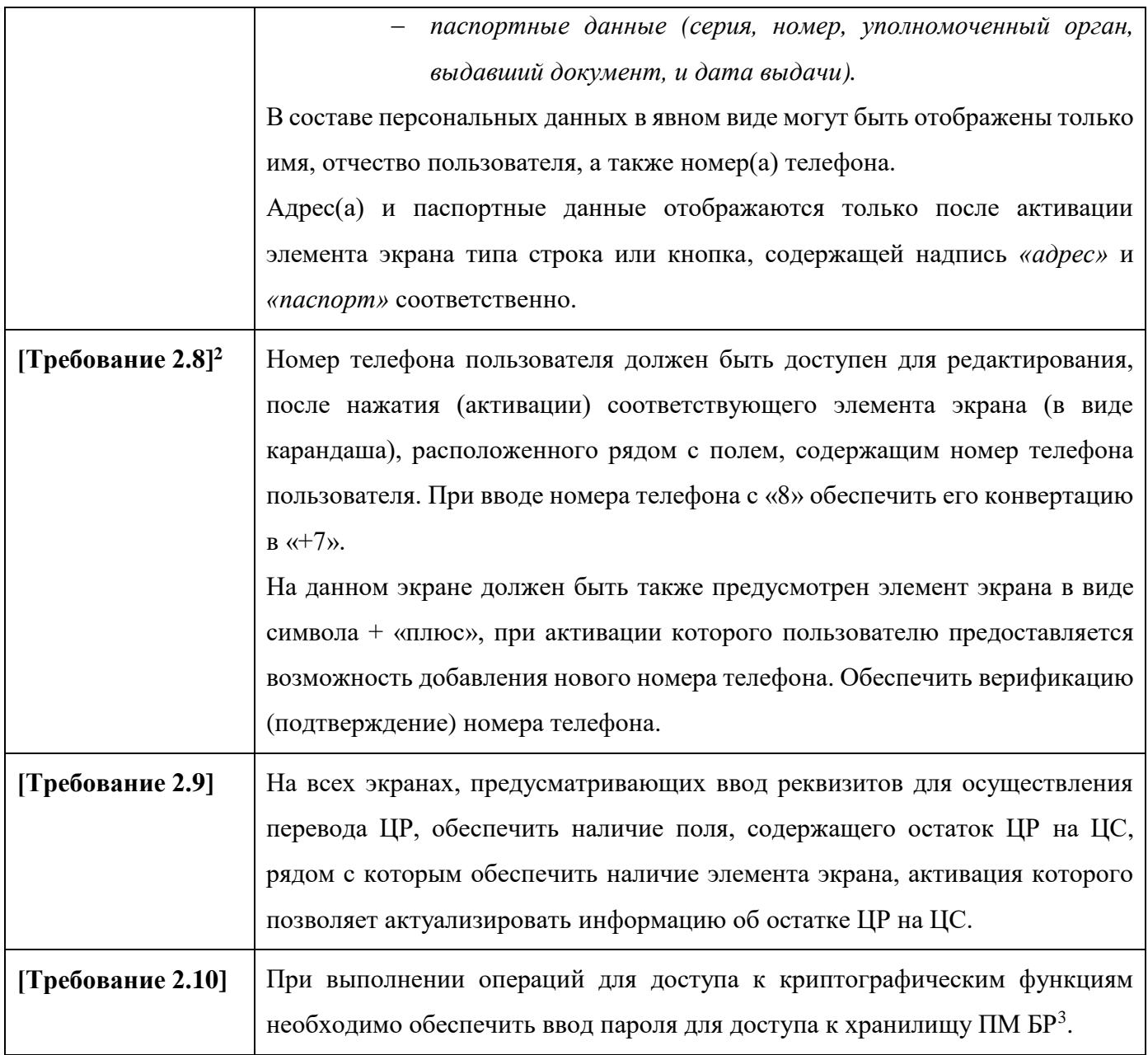

**.** 

<sup>&</sup>lt;sup>2</sup> Требование применяется, начиная с 01.01.2024.

 $3$  Реализация ввода пароля будет зависеть от выбранного ПМ БР.

### <span id="page-10-0"></span>**3. Регистрация на ПлЦР. Открытие ЦС, получение доступа к ПлЦР и к ЦС**

Для регистрации на ПлЦР при открытии или получению доступа к ПлЦР и к ЦС пользовательский интерфейс (UI) Приложения Клиента пользователя – ФЛ должен:

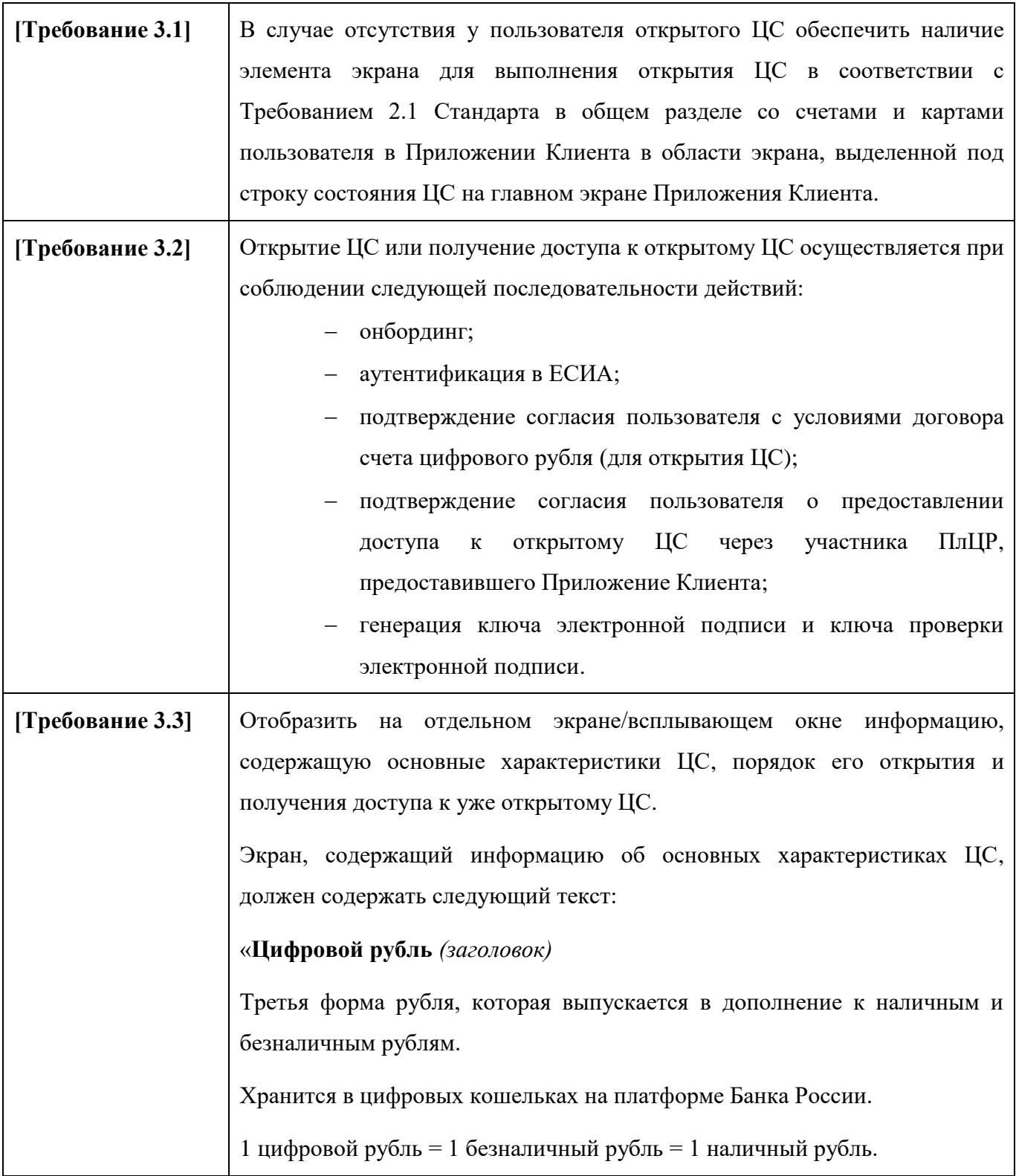

|                  | Бесплатно. Вы можете бесплатно переводить друг другу цифровые рубли                                                                                                    |
|------------------|----------------------------------------------------------------------------------------------------|
|                  | и оплачивать ими товары и услуги.                                                                                                    |
|                  | Добровольно. Выбор за вами – использовать наличные, безналичные или                                                                                                    |
|                  | цифровые рубли.                                                                                                    |
|                  | Подробнее. (ссылка на ВиО <sup>4</sup> на сайте БР https://www.cbr.ru/fintech/dr.<br>Переход по ссылке<br>должен осуществляться без выхода из приложения).                                                      |
|                  | Текст, обязательный к отображению в интерфейсе Второго экрана<br>(информация о том, как открыть кошелек в цифровых рублях или<br>подключиться к открытому кошельку и начать пользоваться<br>цифровыми рублями). |
|                  | Экран, содержащий информацию о порядке открытия ЦС и получения                                                                                                    |
|                  | доступа к уже открытому ЦС, должен содержать следующий текст:                                                                                                    |
|                  | «Как открыть кошелёк и начать пользоваться цифровыми рублями:                                                                                                    |
|                  | (заголовок)                                                                                                    |
|                  | 1. Через это мобильное приложение войти в подтвержденную запись на                                                                                                    |
|                  | «Госуслугах»;                                                                                                    |
|                  | 2. Согласиться с условиями;                                                                                                    |
|                  | 3. Пройти процедуру создания уникальных ключей для доступа к кошельку                                                                                                    |
|                  | из этого приложения;                                                                                                    |
|                  | 4. Пополнить кошелек с банковского счета;                                                                                                    |
|                  | 5. Начать пользоваться цифровыми рублями.».                                                                                                    |
| [Требование 3.4] | Отобразить на отдельном экране/всплывающем окне:                                                                                                    |
|                  | уведомление о переадресации пользователя в интерфейс ЕСИА                                                                                                    |
|                  | для аутентификации;                                                                                                    |
|                  | окно аутентификации в ЕСИА.                                                                                                    |
|                  | Без аутентификации в ЕСИА открытие/получение доступа к открытому ЦС                                                                                                    |
|                  | должно быть недоступно.                                                                                                    |
| [Требование 3.5] | После успешной аутентификации в ЕСИА:                                                                                                    |
|                  | при отсутствии у пользователя открытого ЦС выполняются                                                                                                    |
|                  | Требования 3.6 - 3.10 настоящего Стандарта;                                                                                                    |

<sup>4</sup> Страница с вопросами и ответами.

 $\overline{\phantom{a}}$ 

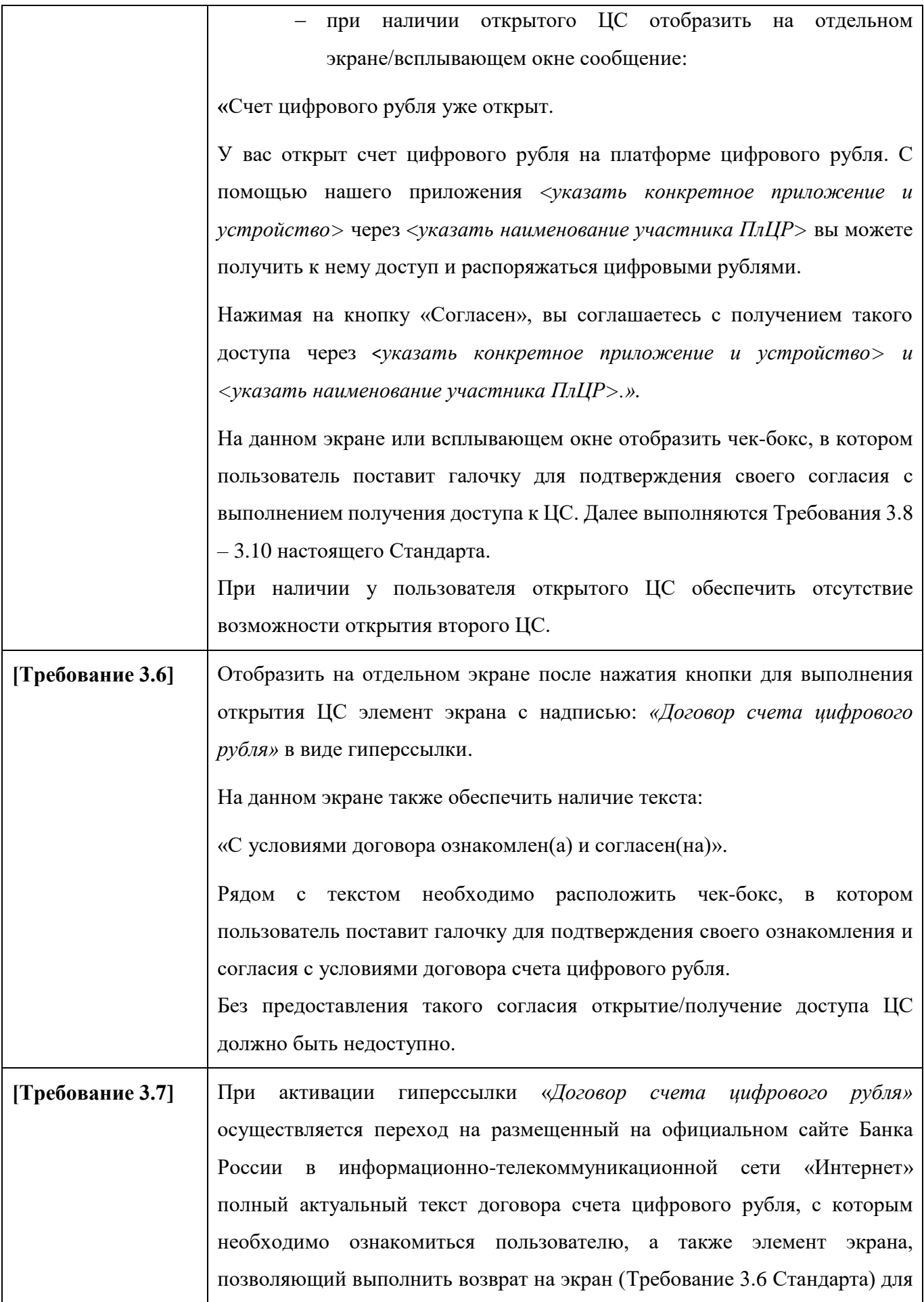

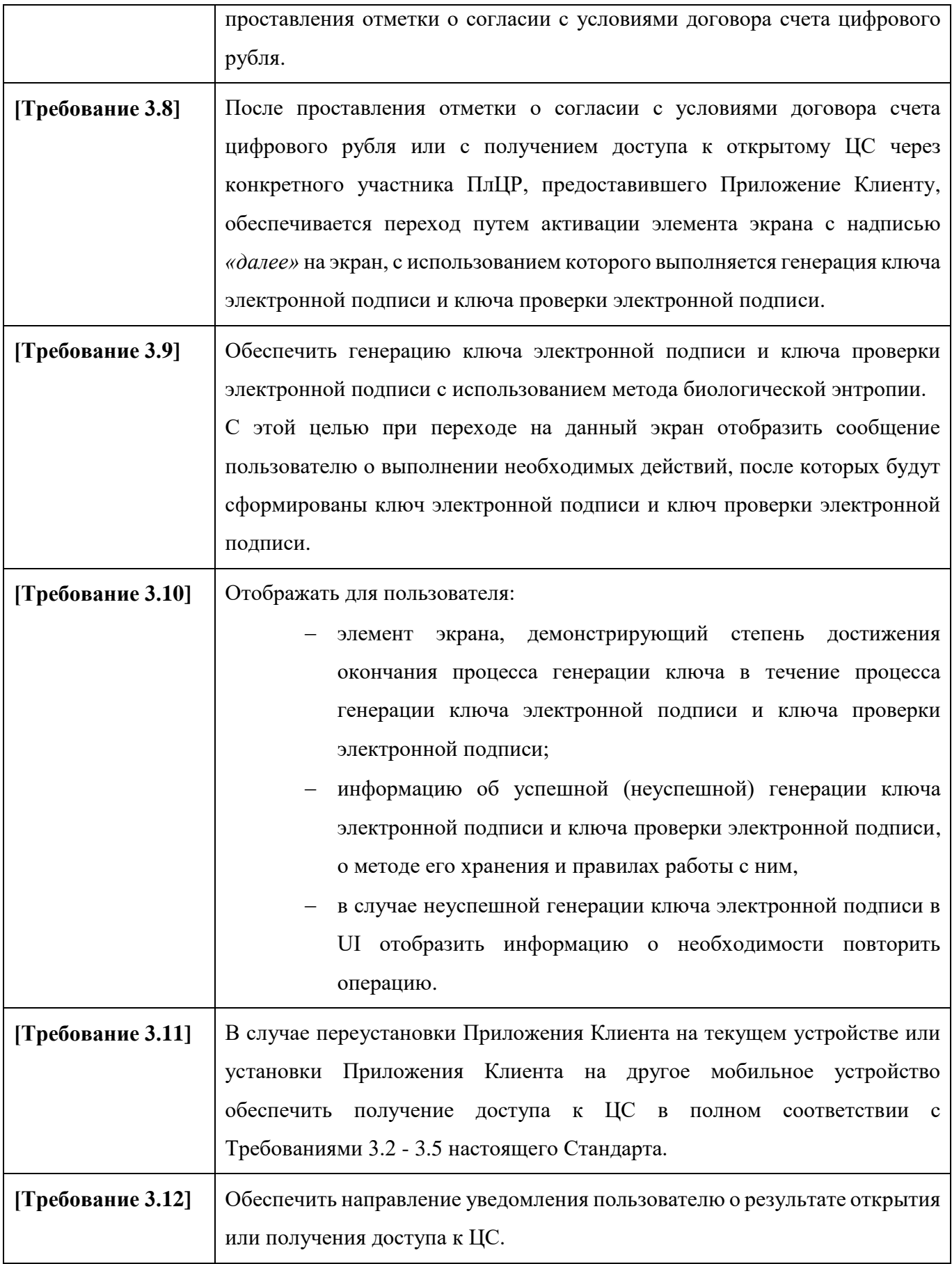

#### **4. Действия с ЦС. Изменение статуса ЦС**

<span id="page-14-0"></span>Для изменения статуса ЦС пользовательский интерфейс (UI) Приложения Клиента пользователя -ФЛ должен:

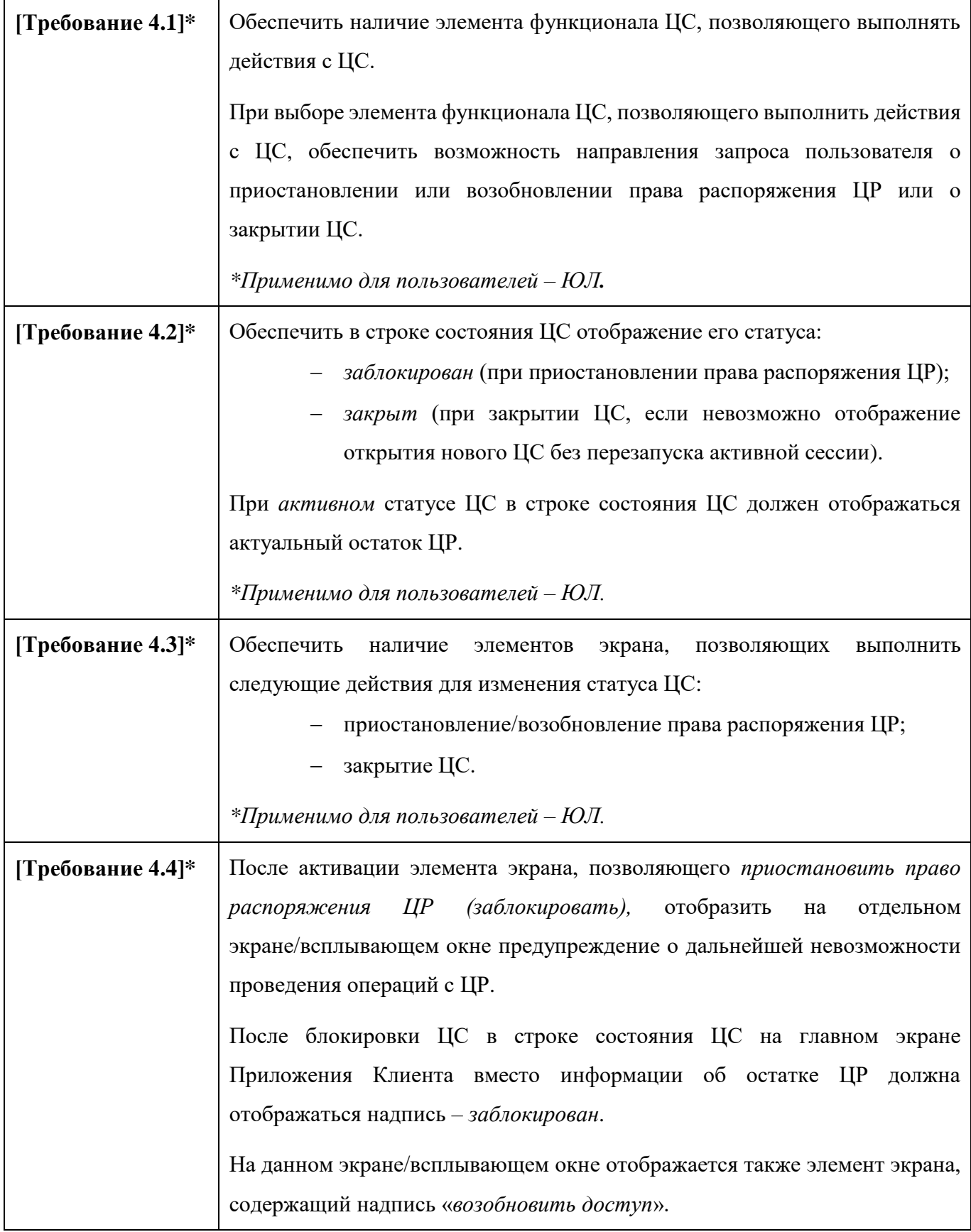

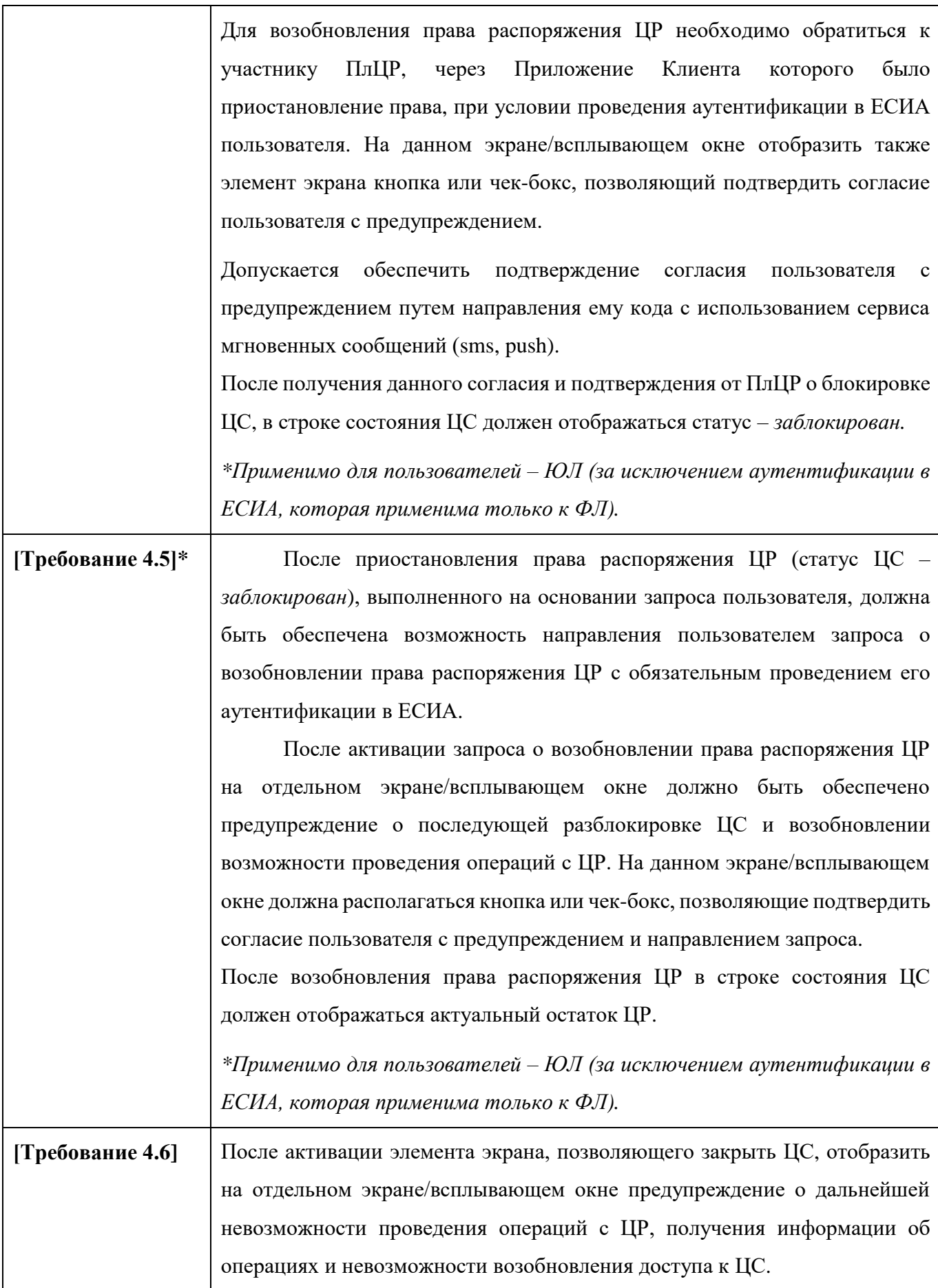

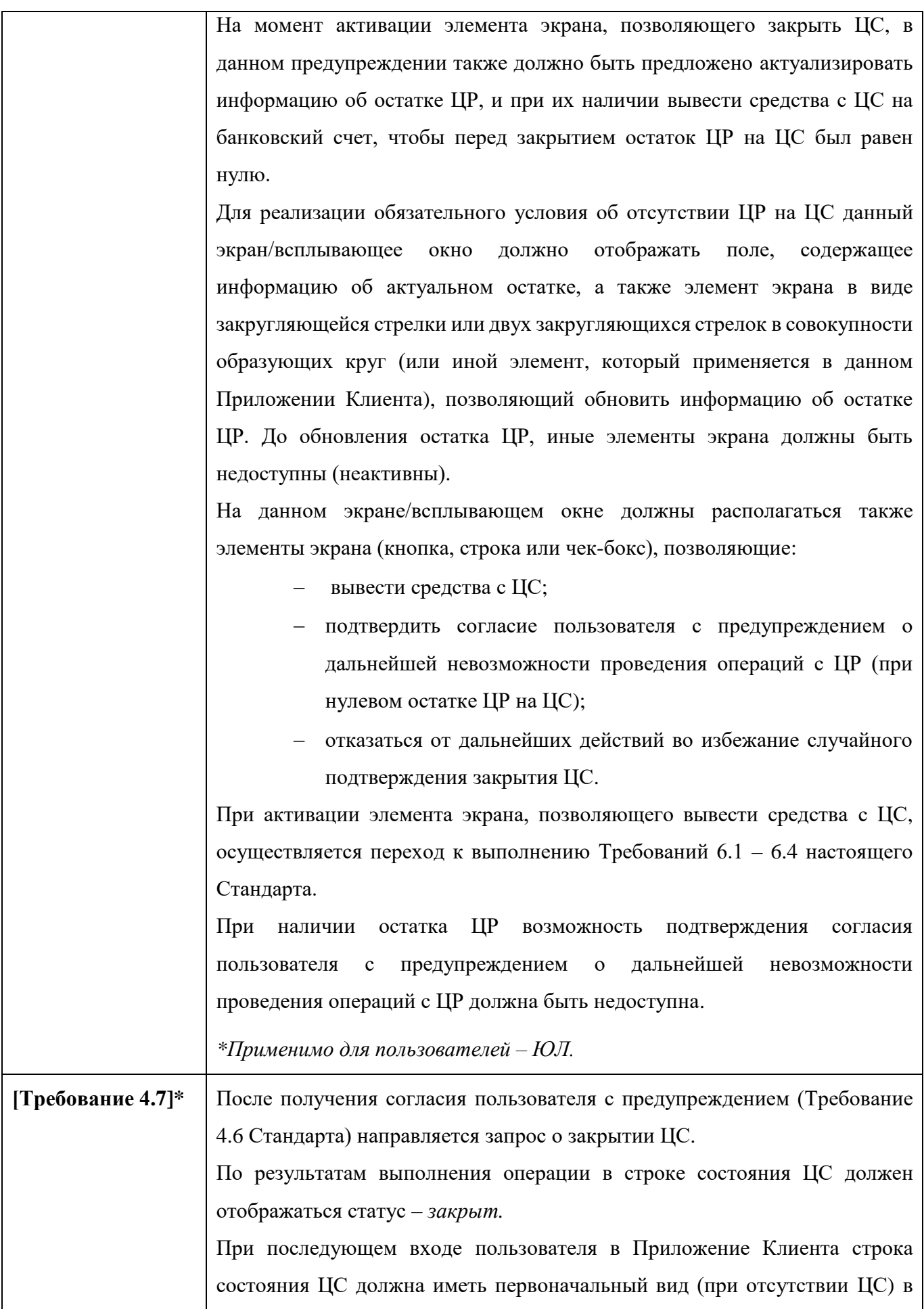

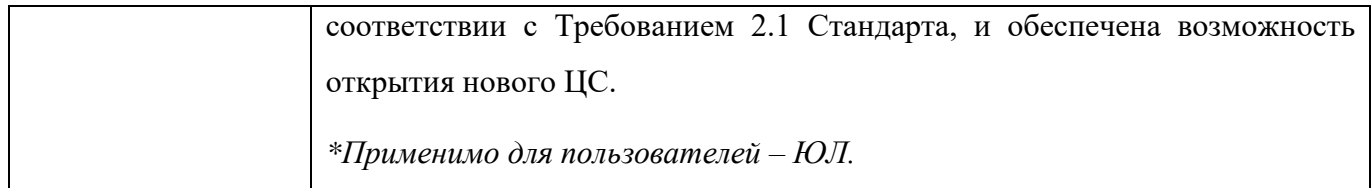

### <span id="page-18-0"></span>**5. Аннулирование сертификата ключа проверки электронной подписи (ограничение доступа к ЦС)**

При необходимости аннулирования и получения нового сертификата ключа проверки электронной подписи пользовательский интерфейс (UI) Приложения Клиента пользователя - ФЛ должен:

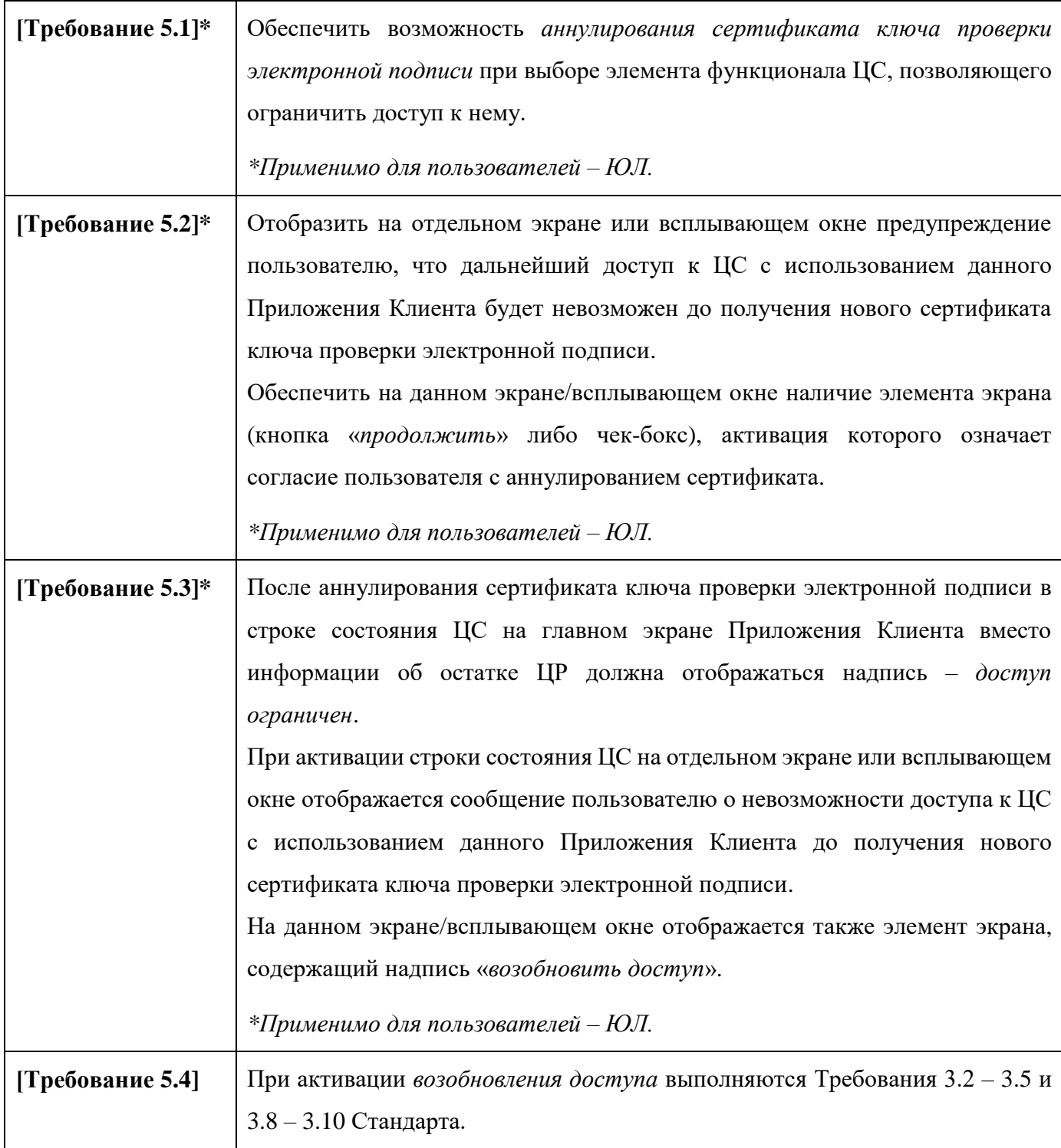

### **6. Пополнение ЦС, вывод средств с ЦС**

<span id="page-19-0"></span>Для операций Пополнение ЦС и (или) Вывод средств с ЦС пользовательский интерфейс (UI) Приложения Клиента пользователя - ФЛ должен:

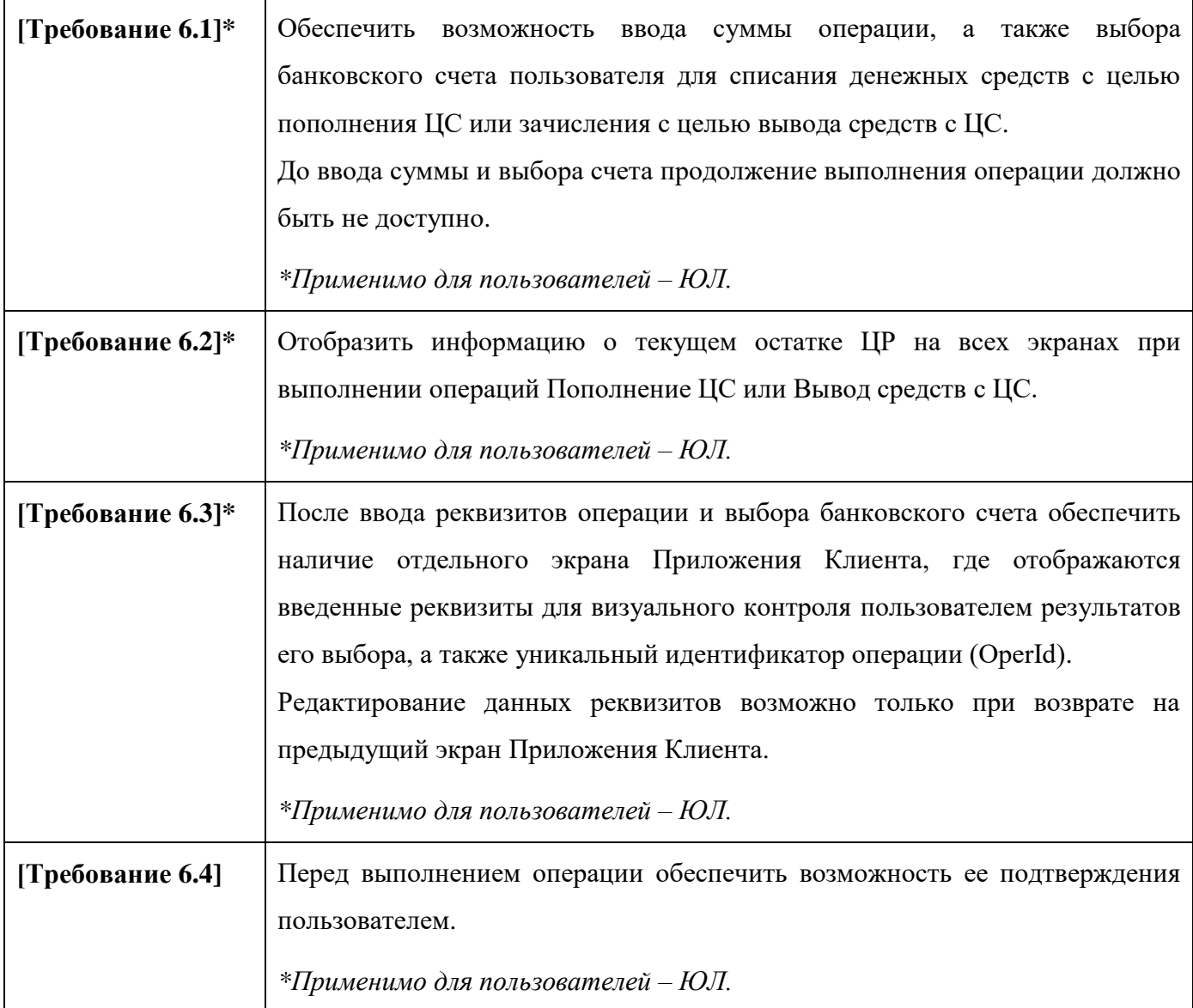

### **7. C2C Перевод ЦР**

<span id="page-20-0"></span>Для операций C2C Перевод ЦР пользовательский интерфейс (UI) Приложения Клиента пользователя – ФЛ должен:

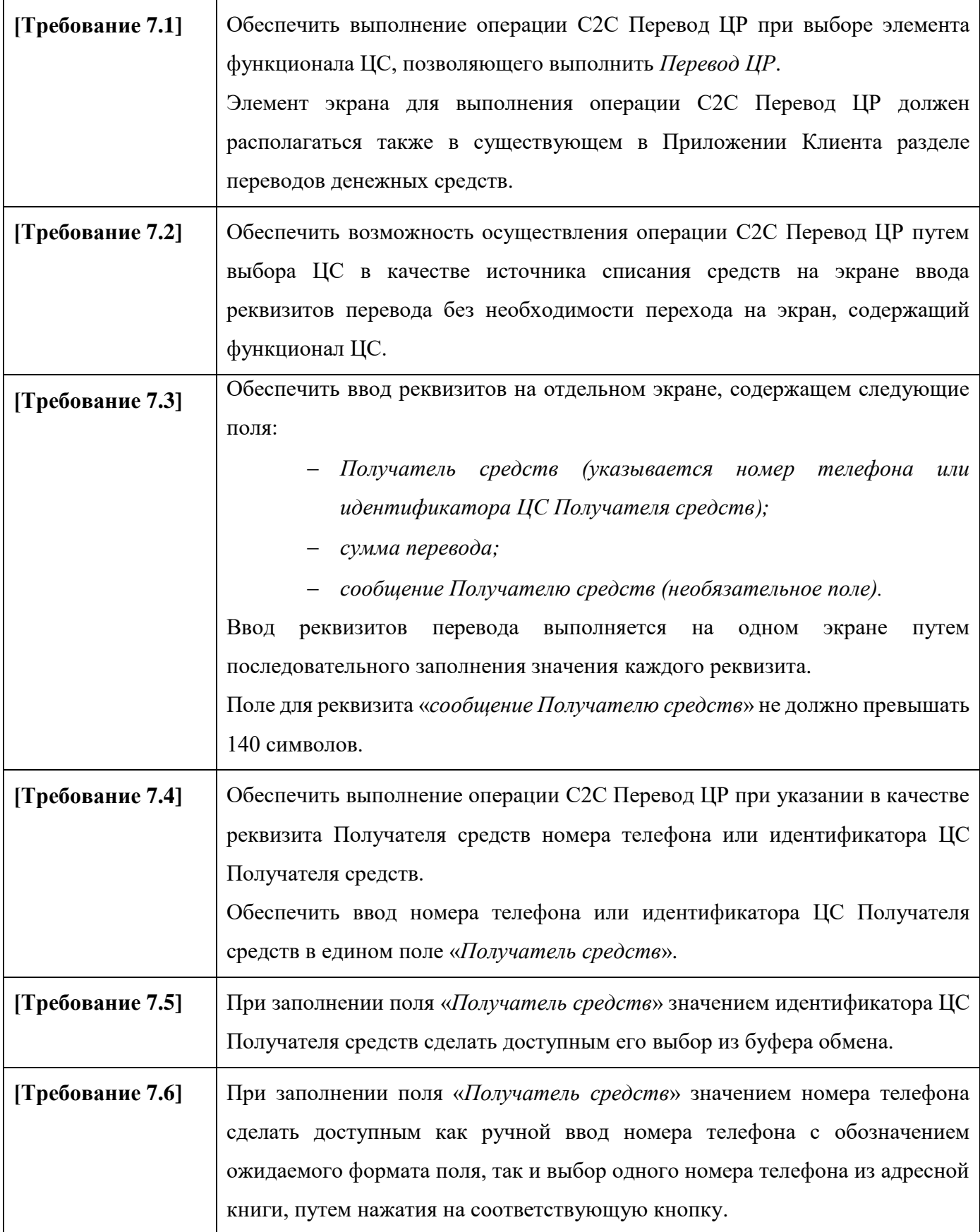

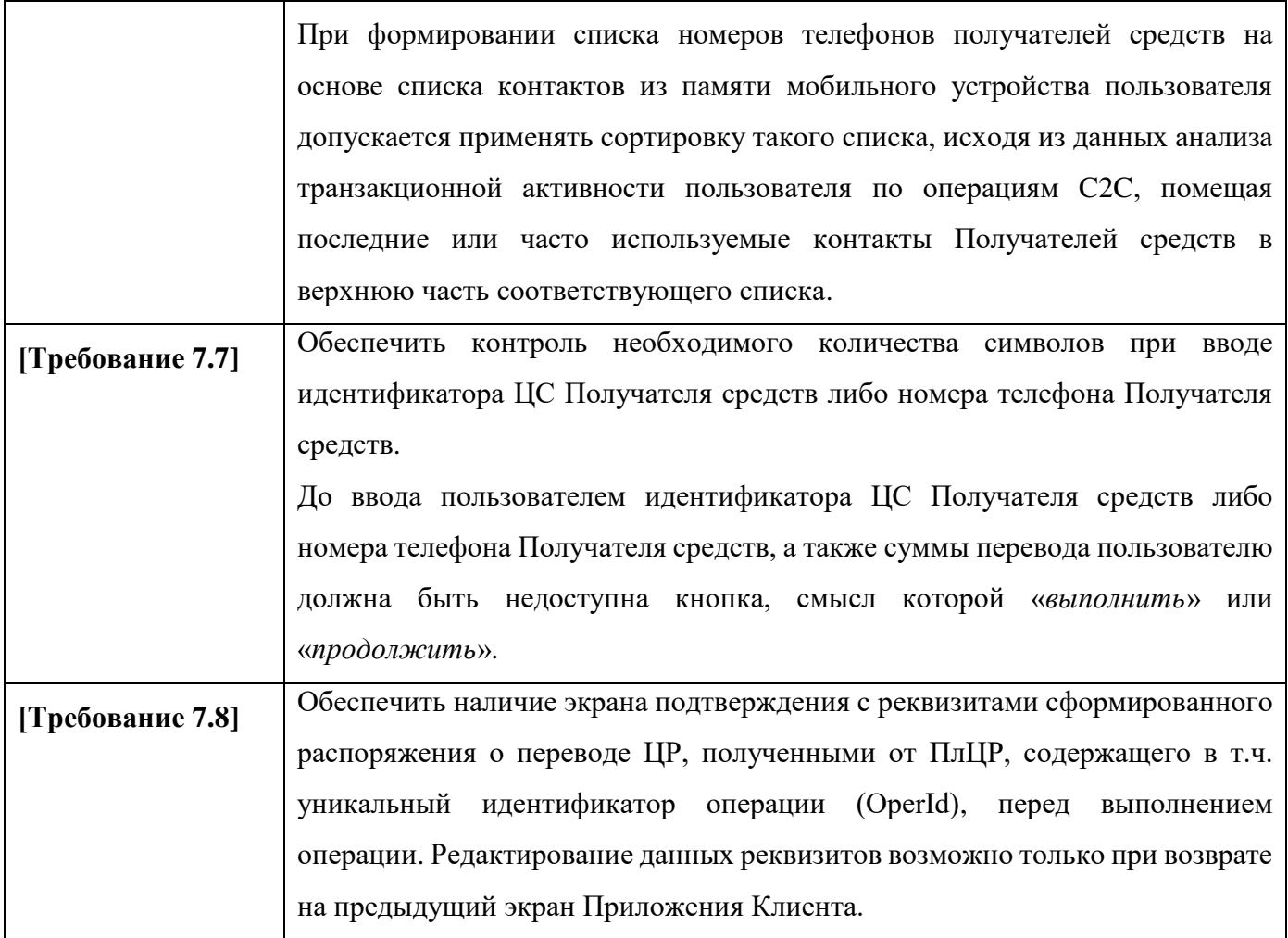

#### **8. С2В Оплата ЦР по QR-коду**

<span id="page-22-0"></span>Для операций C2B Оплата ЦР по QR-коду пользовательский интерфейс (UI) Приложения Клиента пользователя – ФЛ должен:

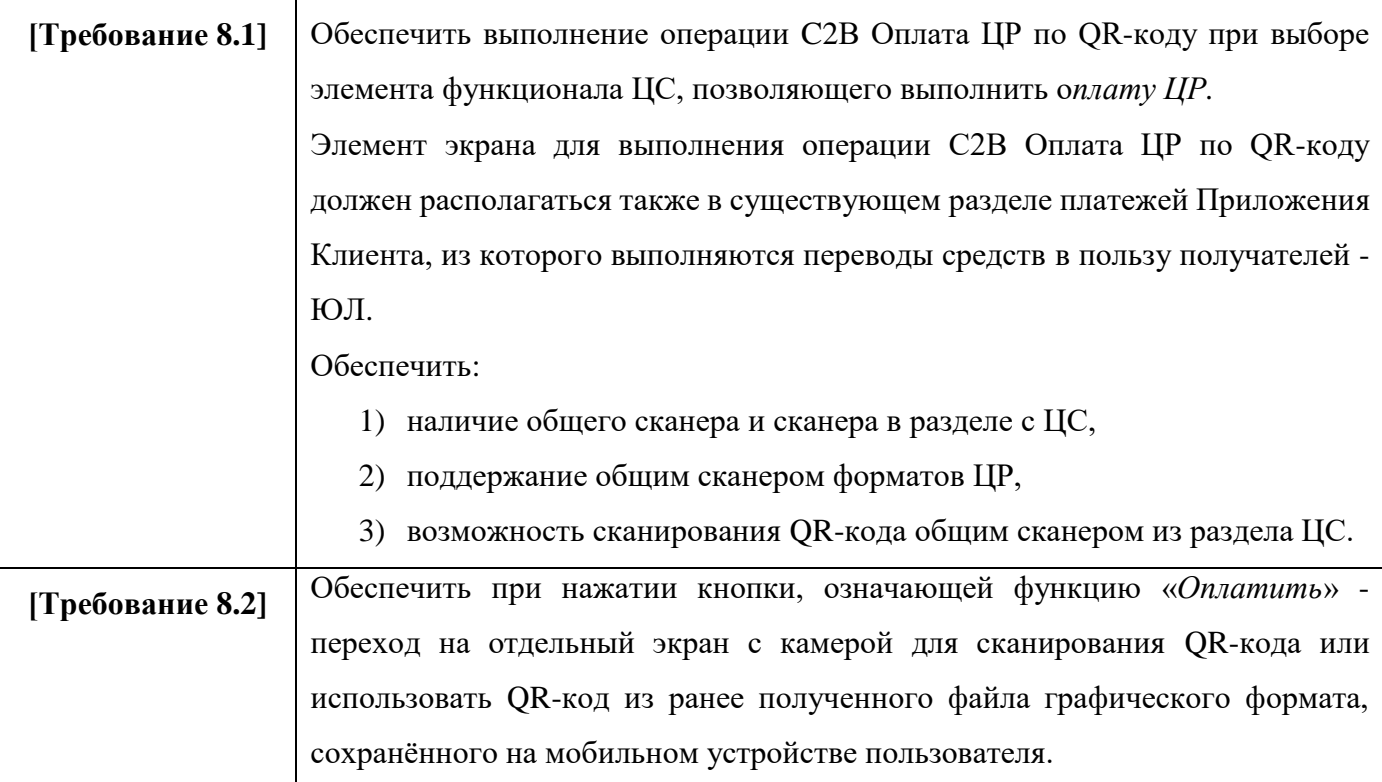

Для операций C2B Оплата ЦР по статическому QR-коду пользовательский интерфейс (UI) Приложения Клиента пользователя – ФЛ должен:

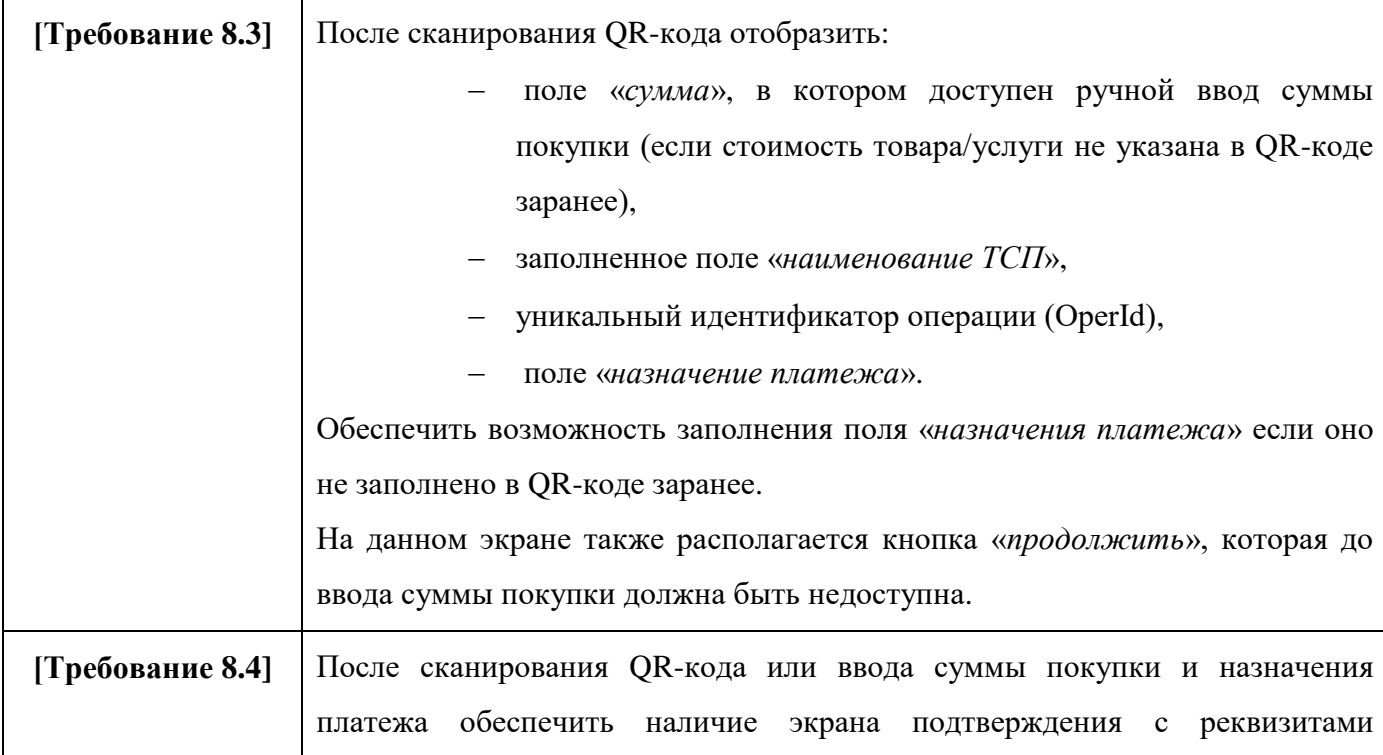

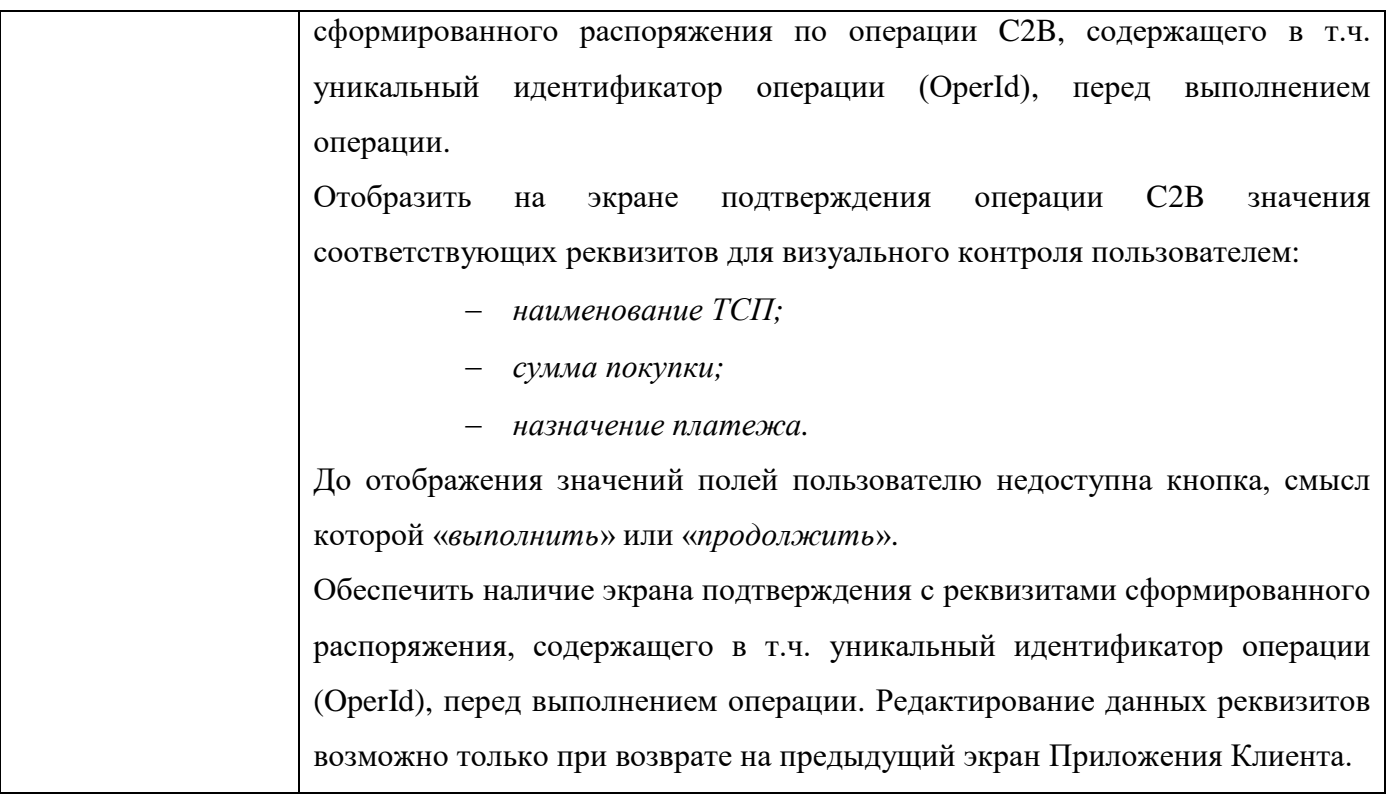

#### **9. Самоисполняемые сделки**

<span id="page-24-0"></span>Для операций по *самоисполняемым сделкам* пользовательский интерфейс (UI) Приложения Клиента пользователя – ФЛ должен:

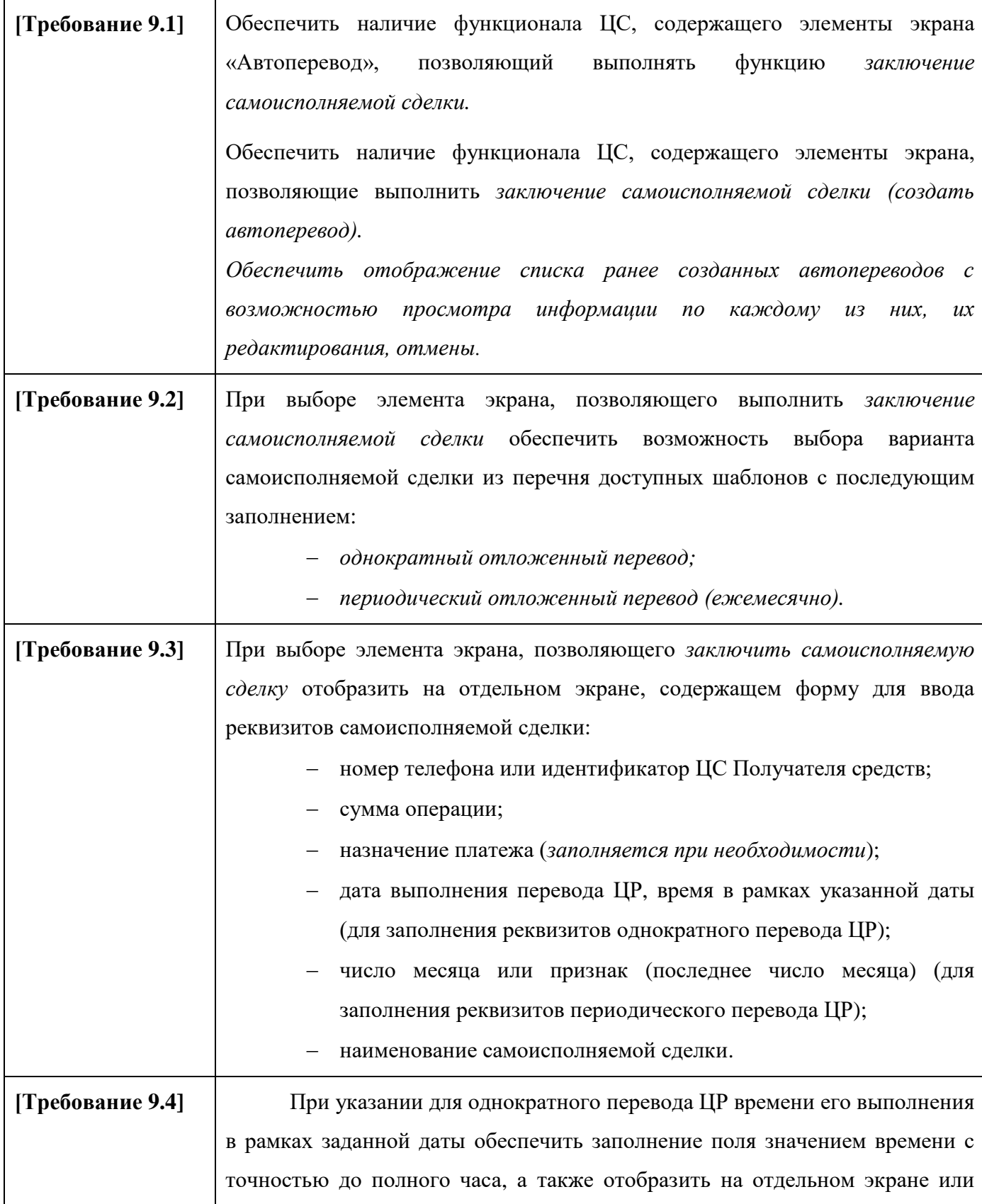

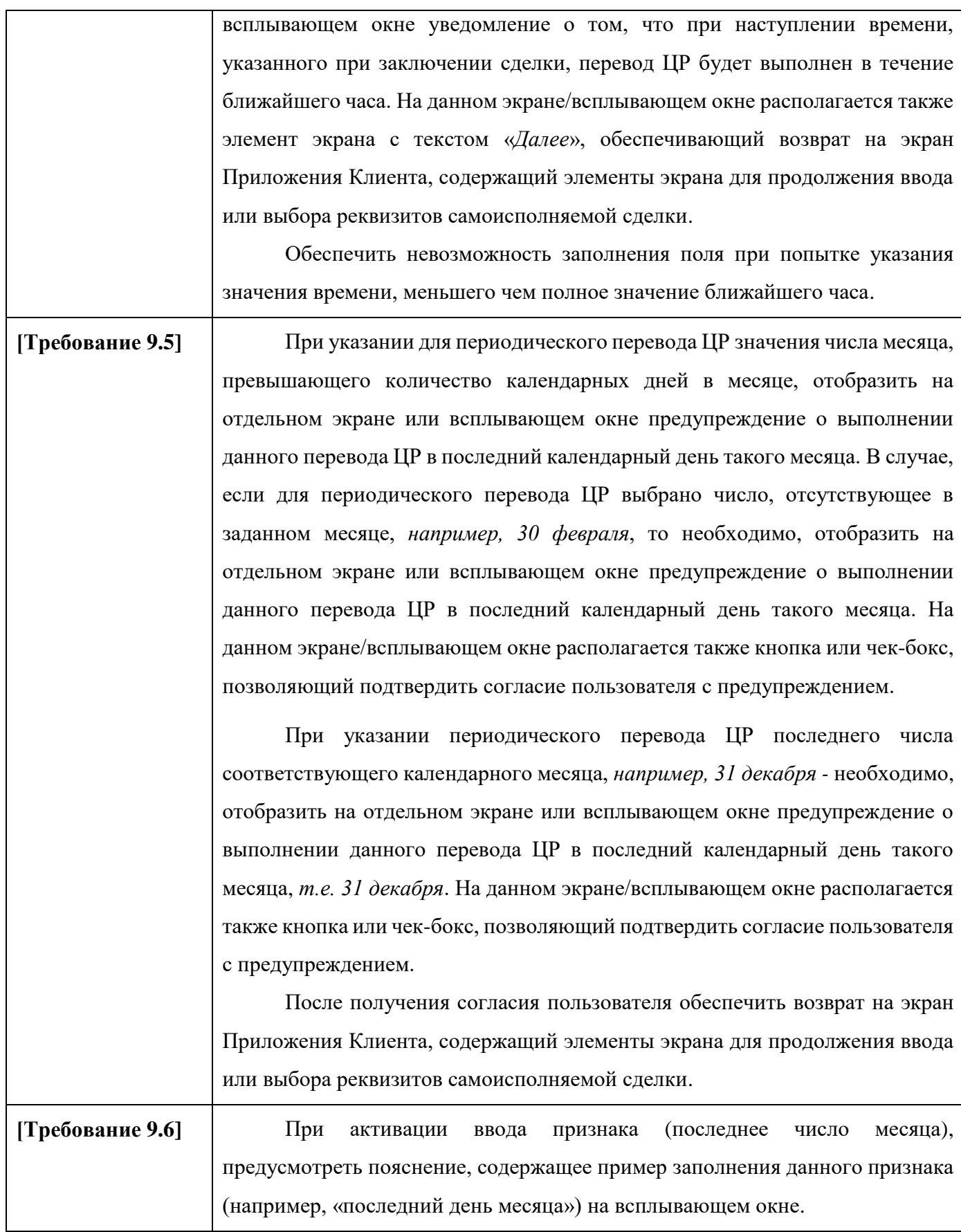

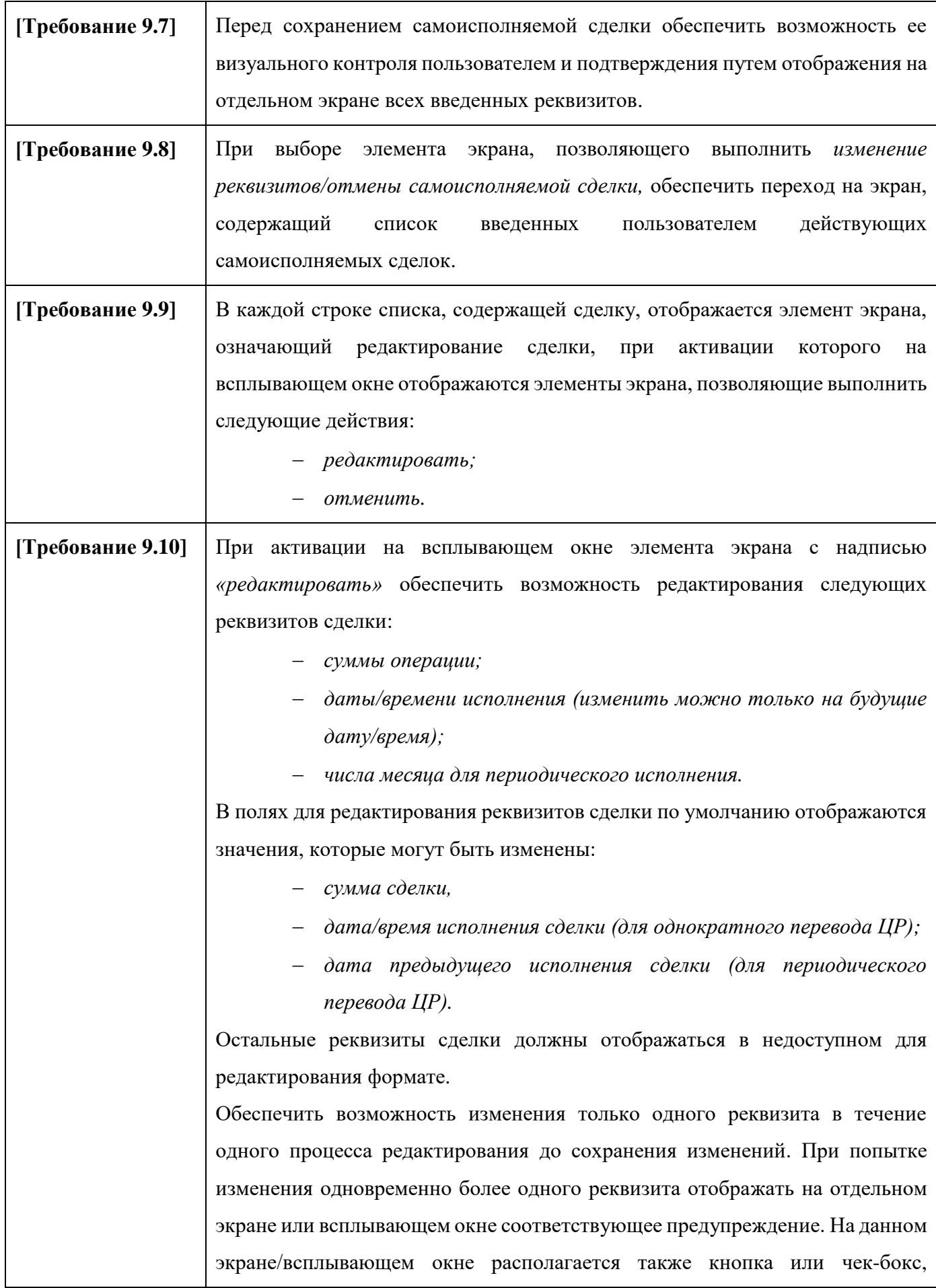

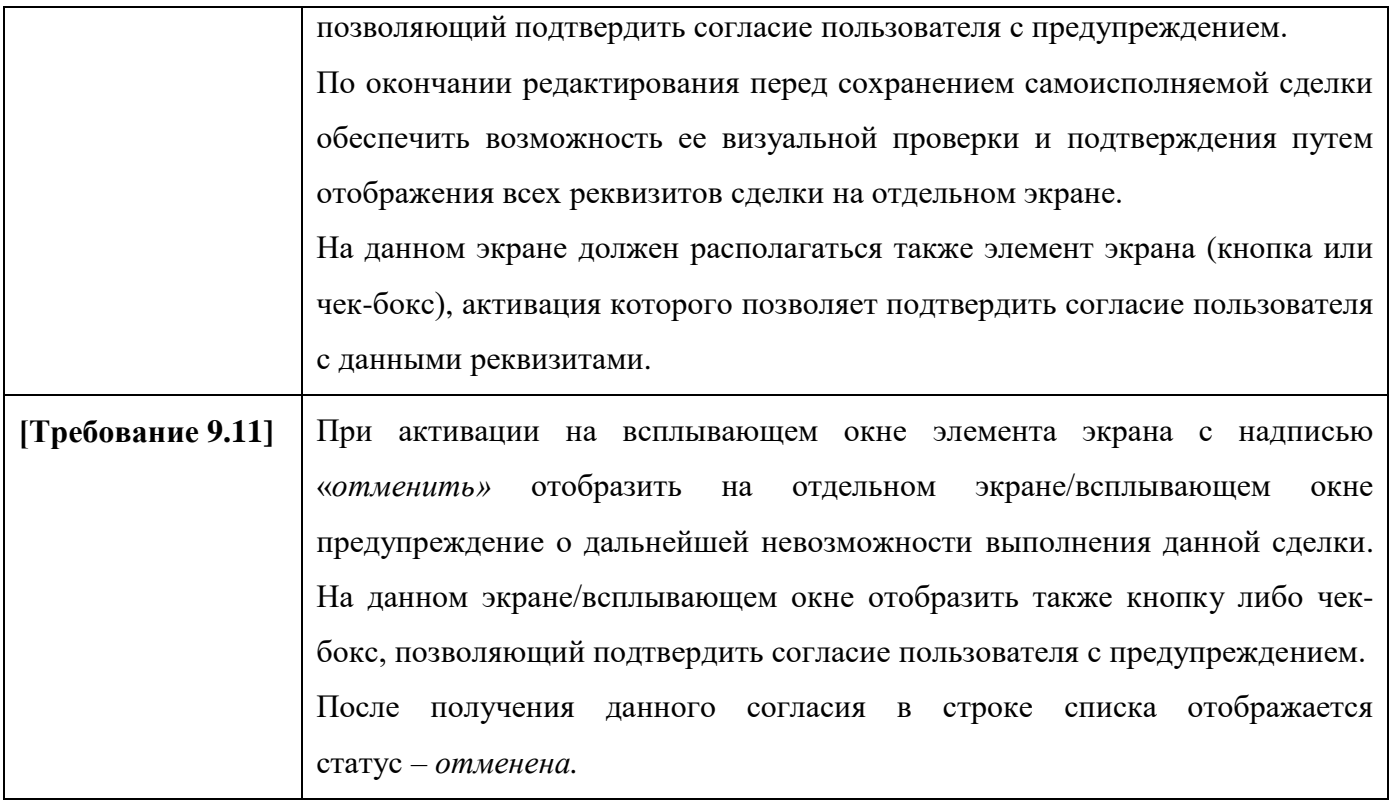

#### **10. Информационные уведомления по операциям с ЦР**

<span id="page-28-0"></span>В случае совершения операций на ПлЦР пользовательский интерфейс (UI) Приложения Клиента пользователей - ФЛ и ЮЛ должен:

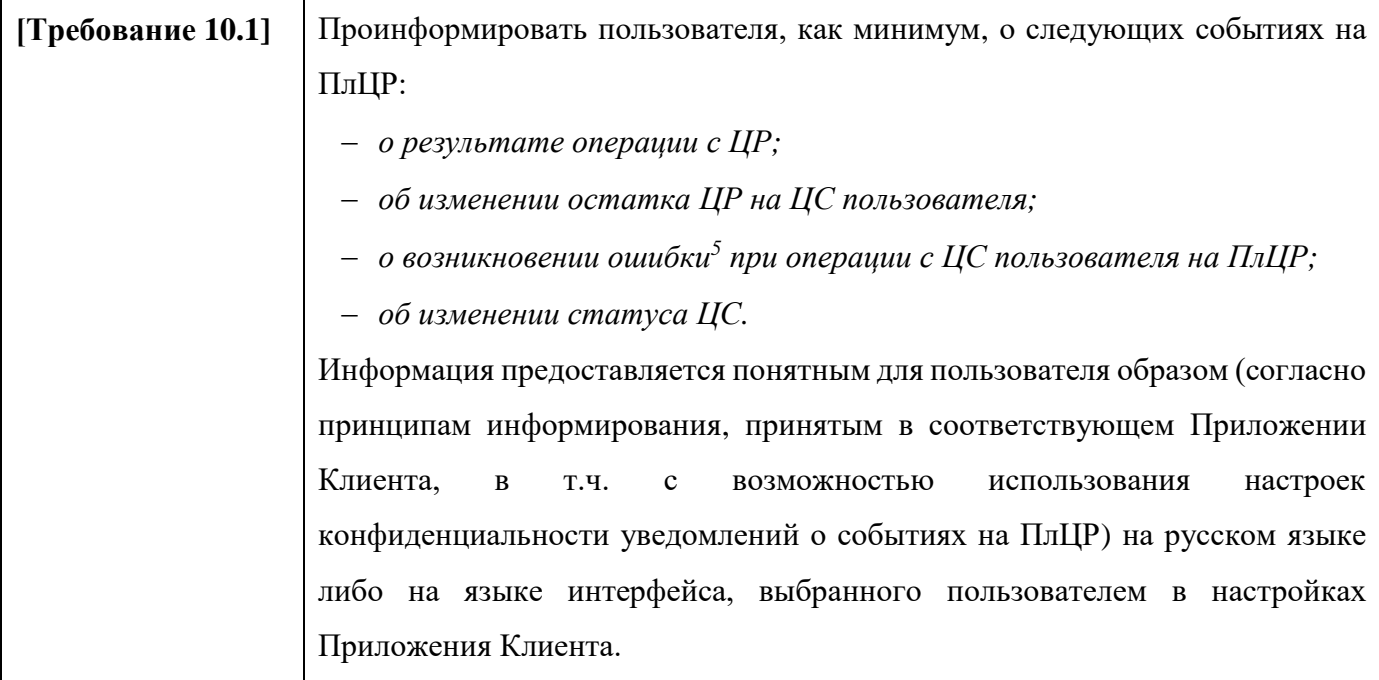

 $\overline{\phantom{a}}$ 

 $^5$  Любые ошибки, которые привели к невозможности успешного завершения операции.

#### **11. Запрос истории операций**

<span id="page-29-0"></span>Для направления запроса истории операций на ПлЦР пользовательский интерфейс (UI) Приложения Клиента пользователей – ФЛ и ЮЛ должен:

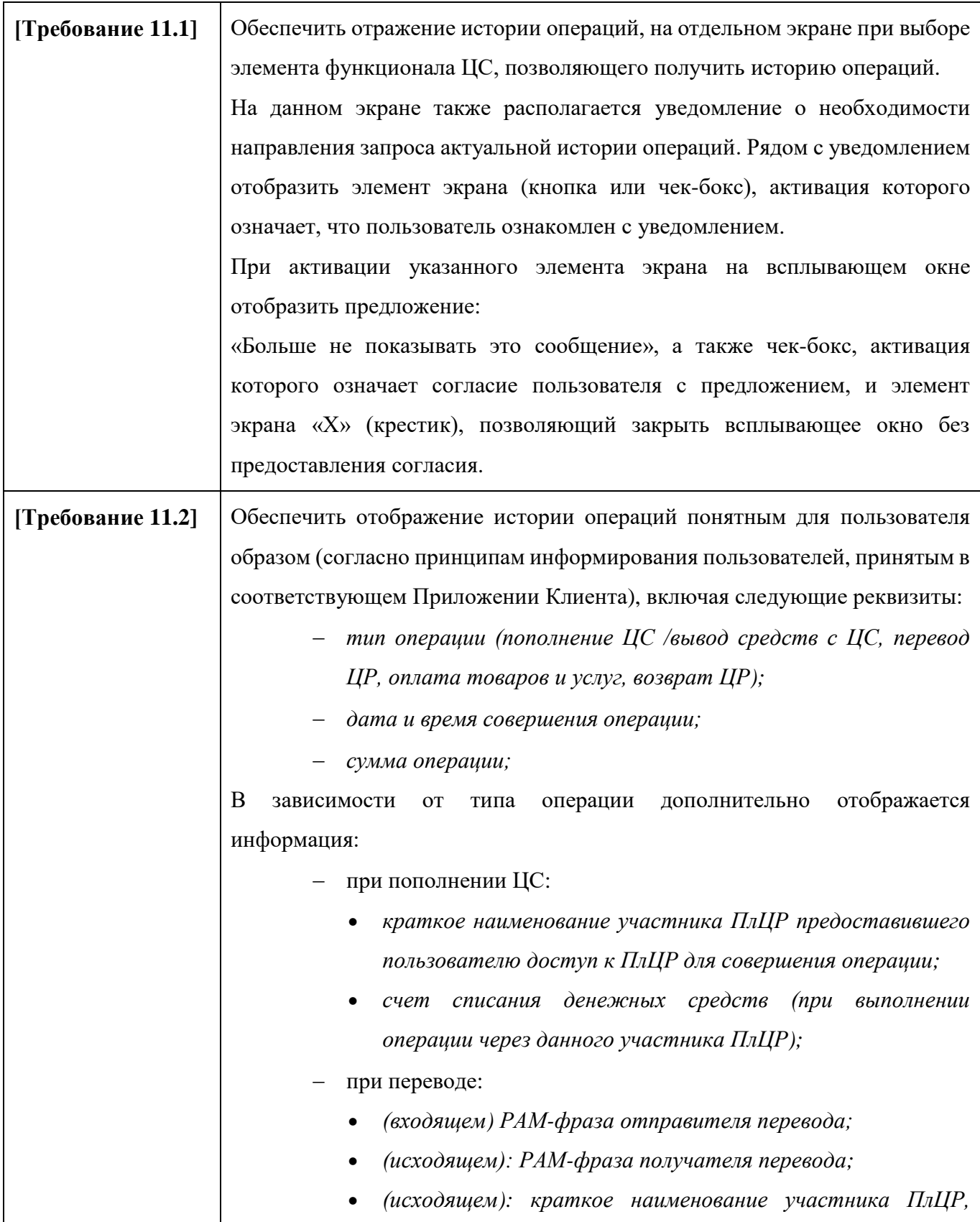

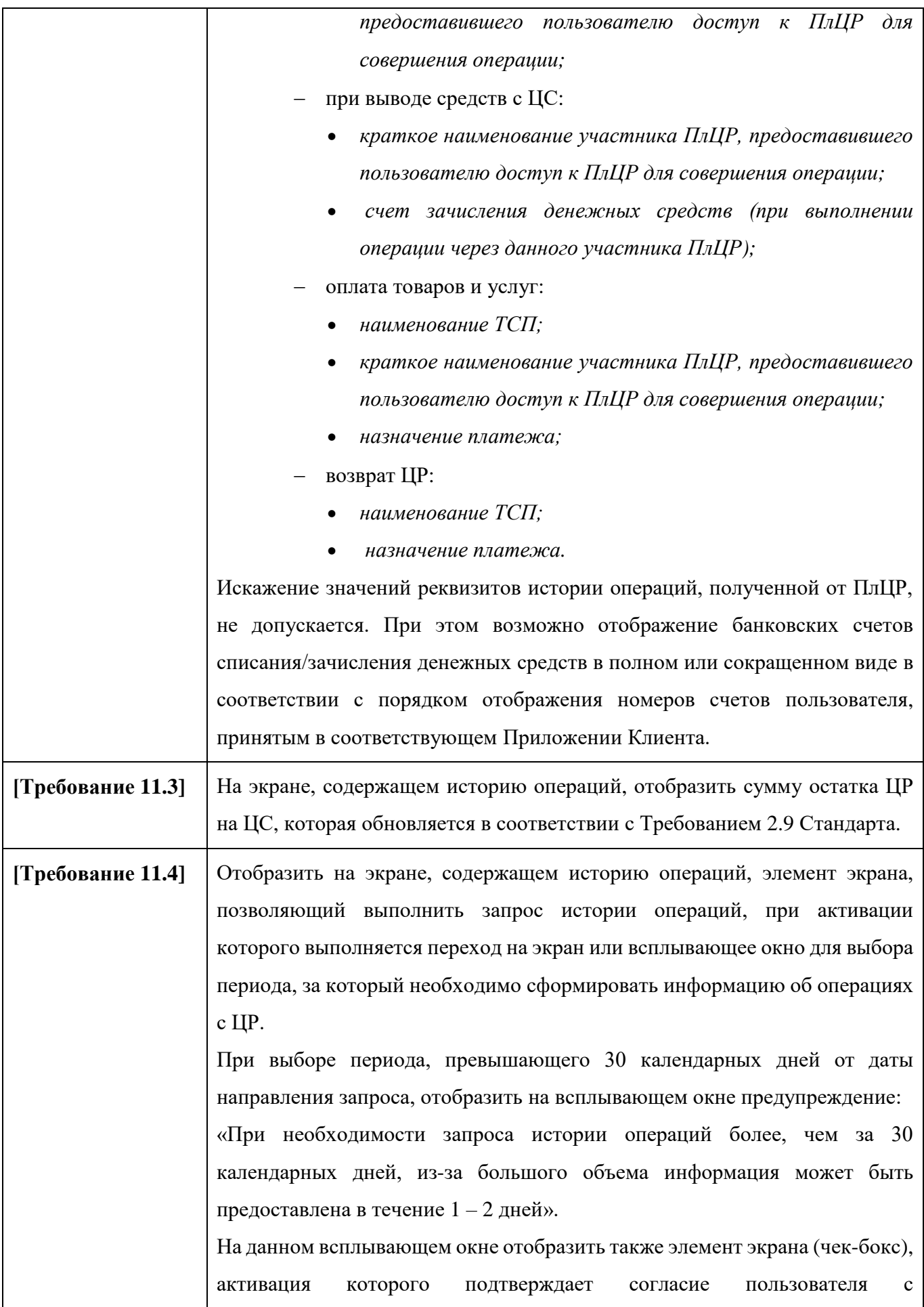

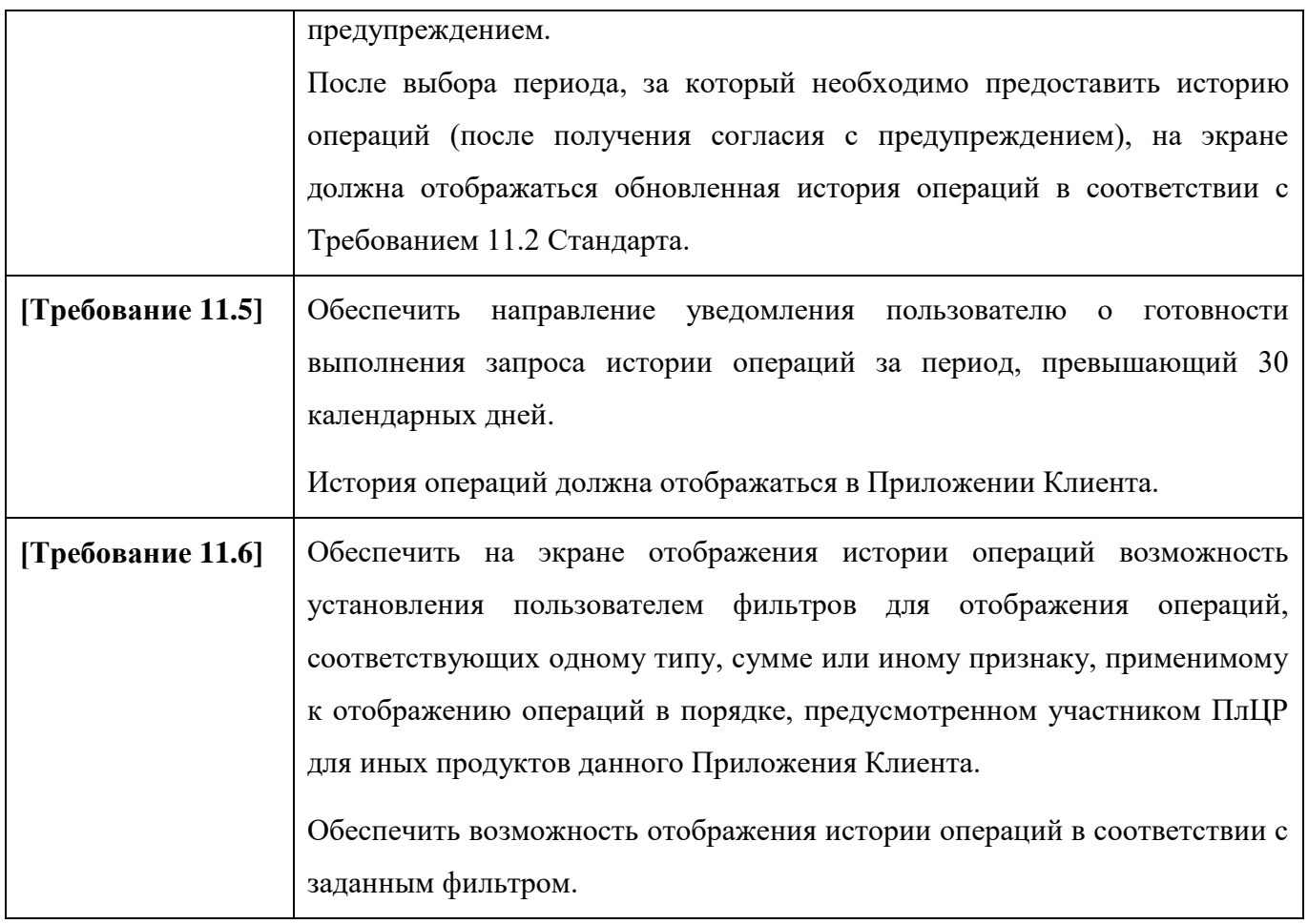

### <span id="page-32-0"></span>**12. Требования к системам ДБО для пользователя – ЮЛ**

Пользовательский интерфейс (UI) системы ДБО для пользователя – ЮЛ должен:

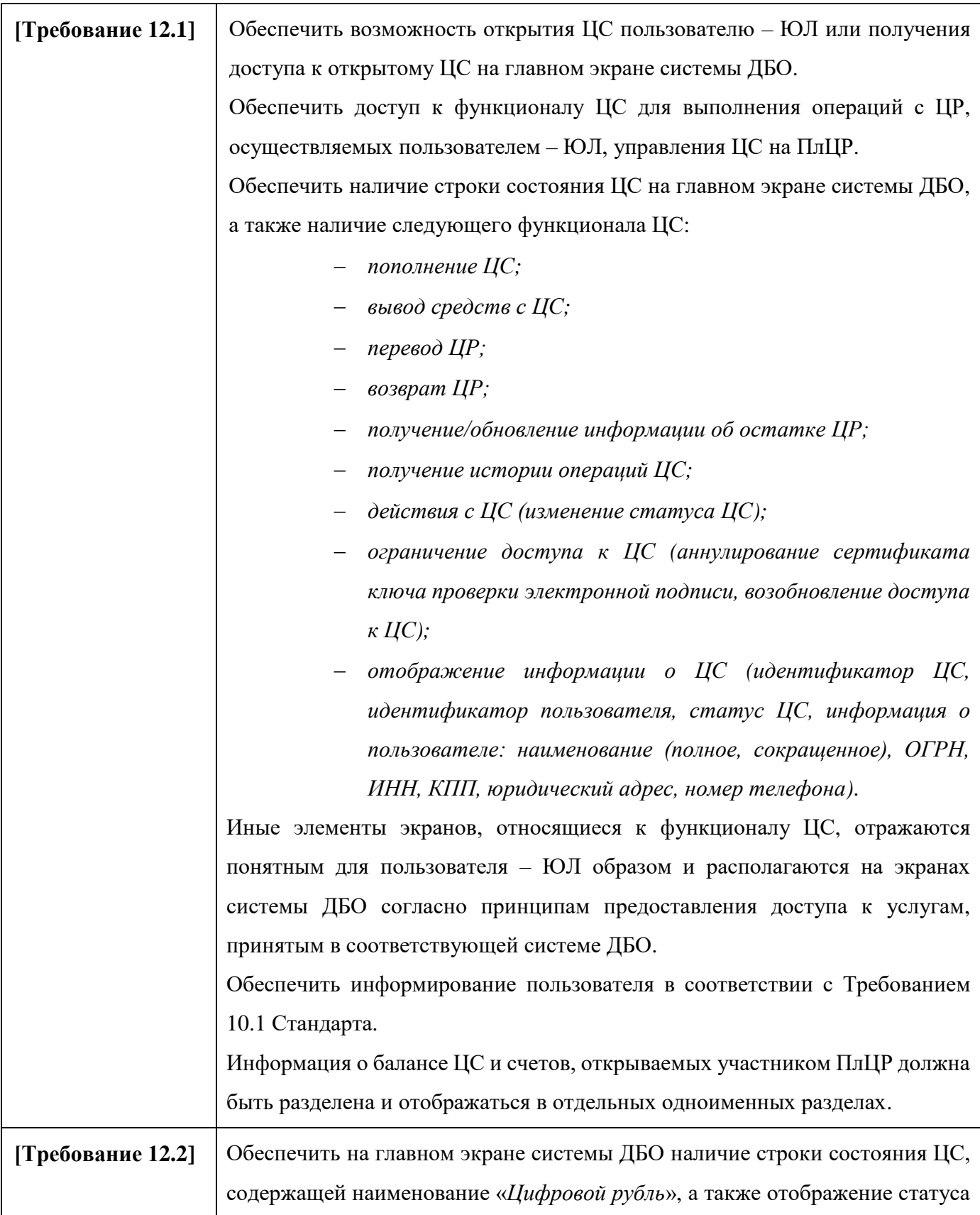

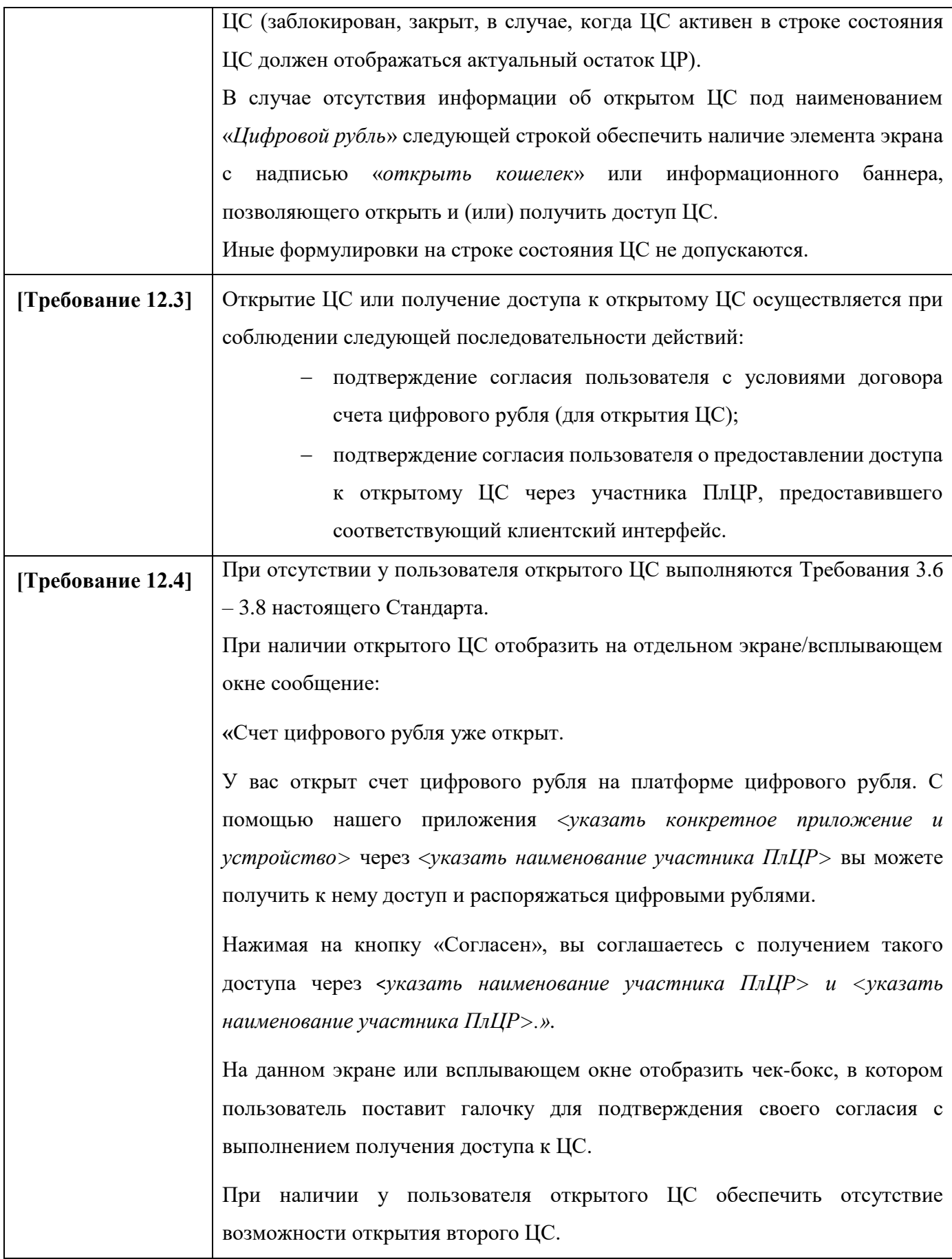

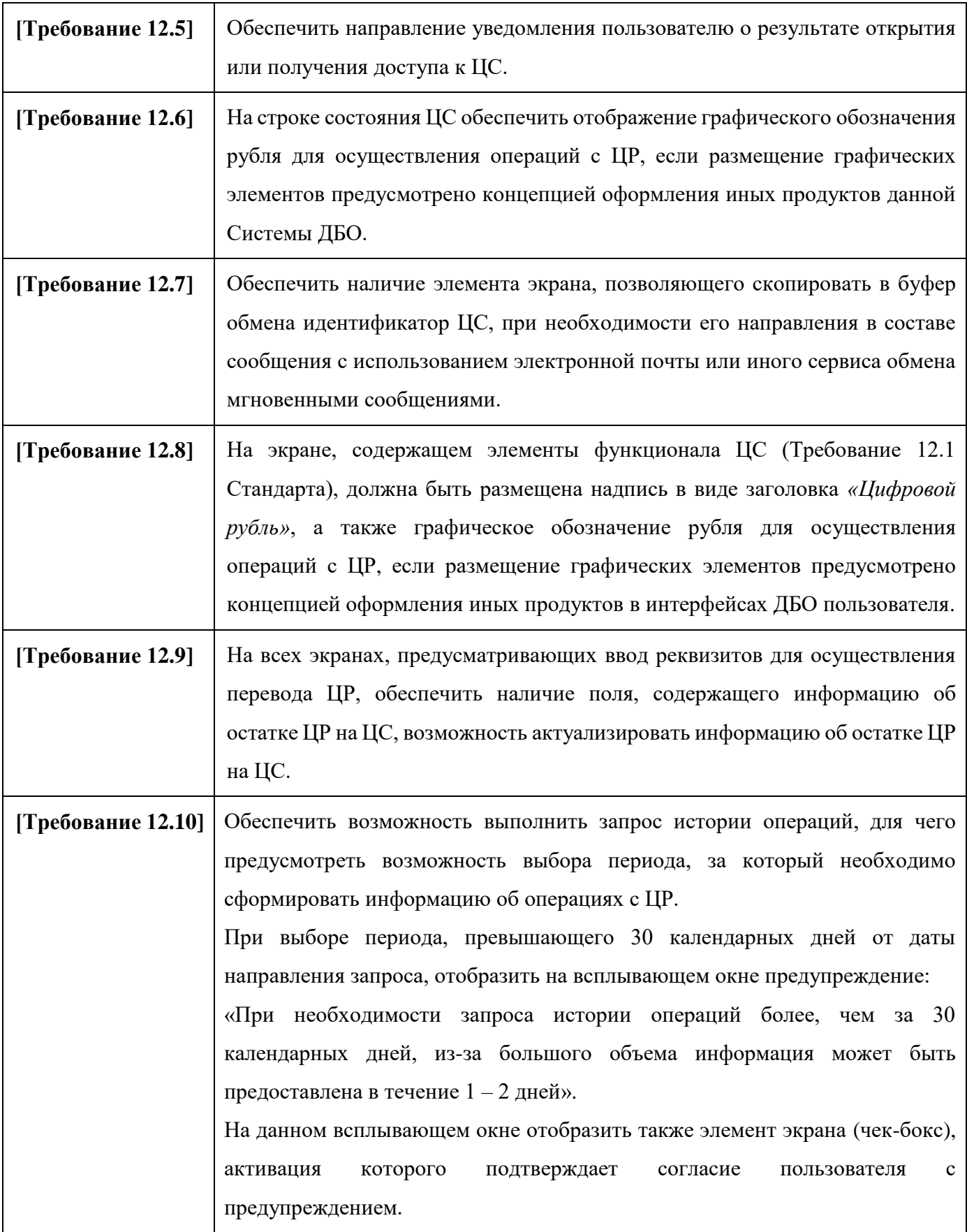

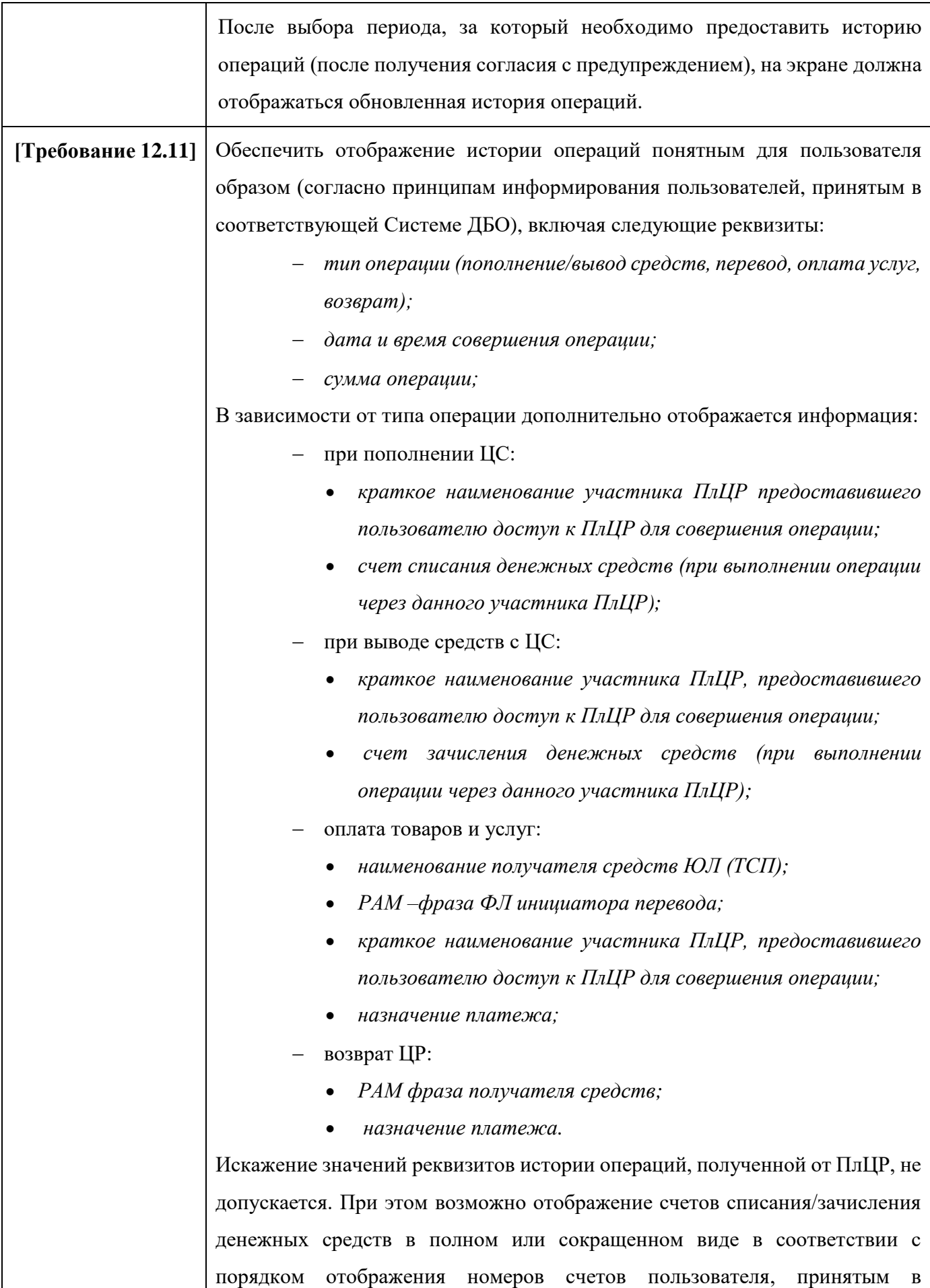

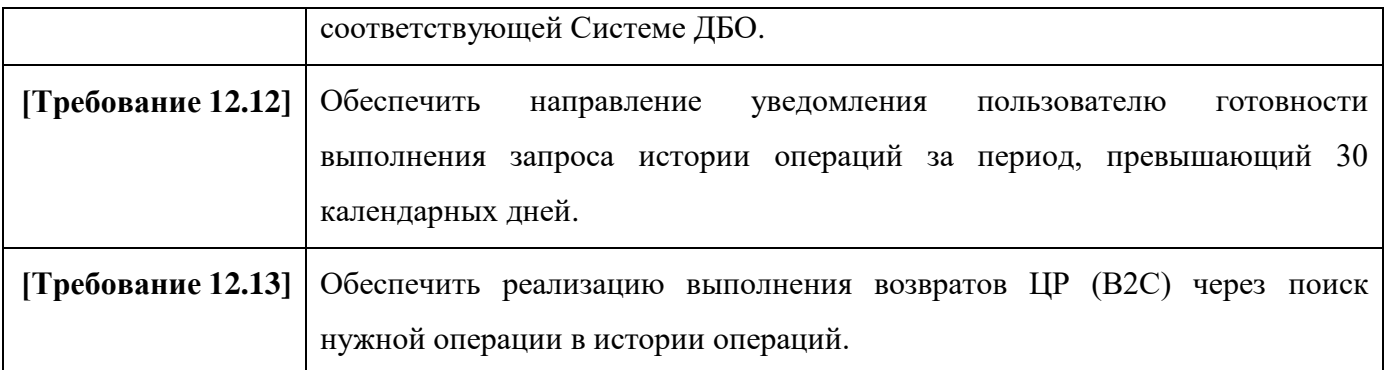